# **UNIVERSIDAD DE SONORA**

## **DIVISIÓN DE INGENIERÍA Departamento de Ingeniería Industrial**

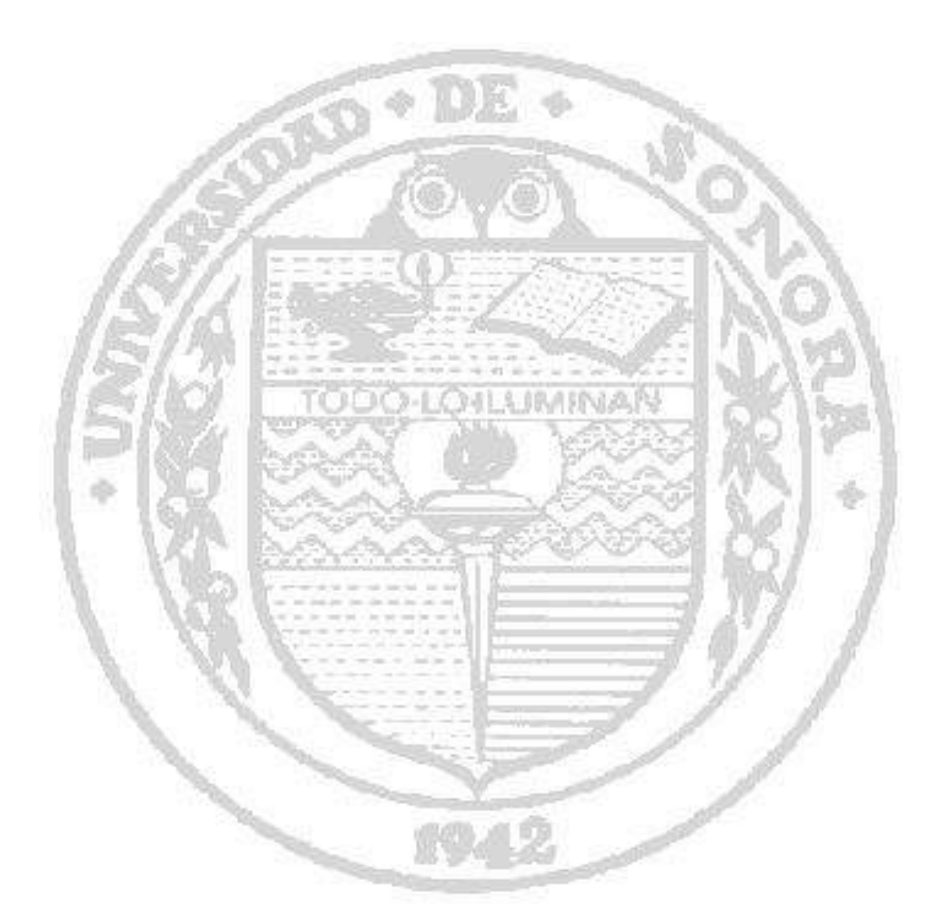

## **DESARROLLO DE SISTEMA DE MANEJO DE CONTENIDO WEB PARA HAMSTER&SNIPER**

# **Reporte de Prácticas Profesionales**

## **PRESENTA: RAMON HERMAN ACEDO MORENO**

## **INGENIERO EN SISTEMAS DE INFORMACIÓN**

Tutor: Dr. Alonso Pérez Soltero

## HERMOSILLO, SONORA. NOVIEMBRE 2017. **INDICE**

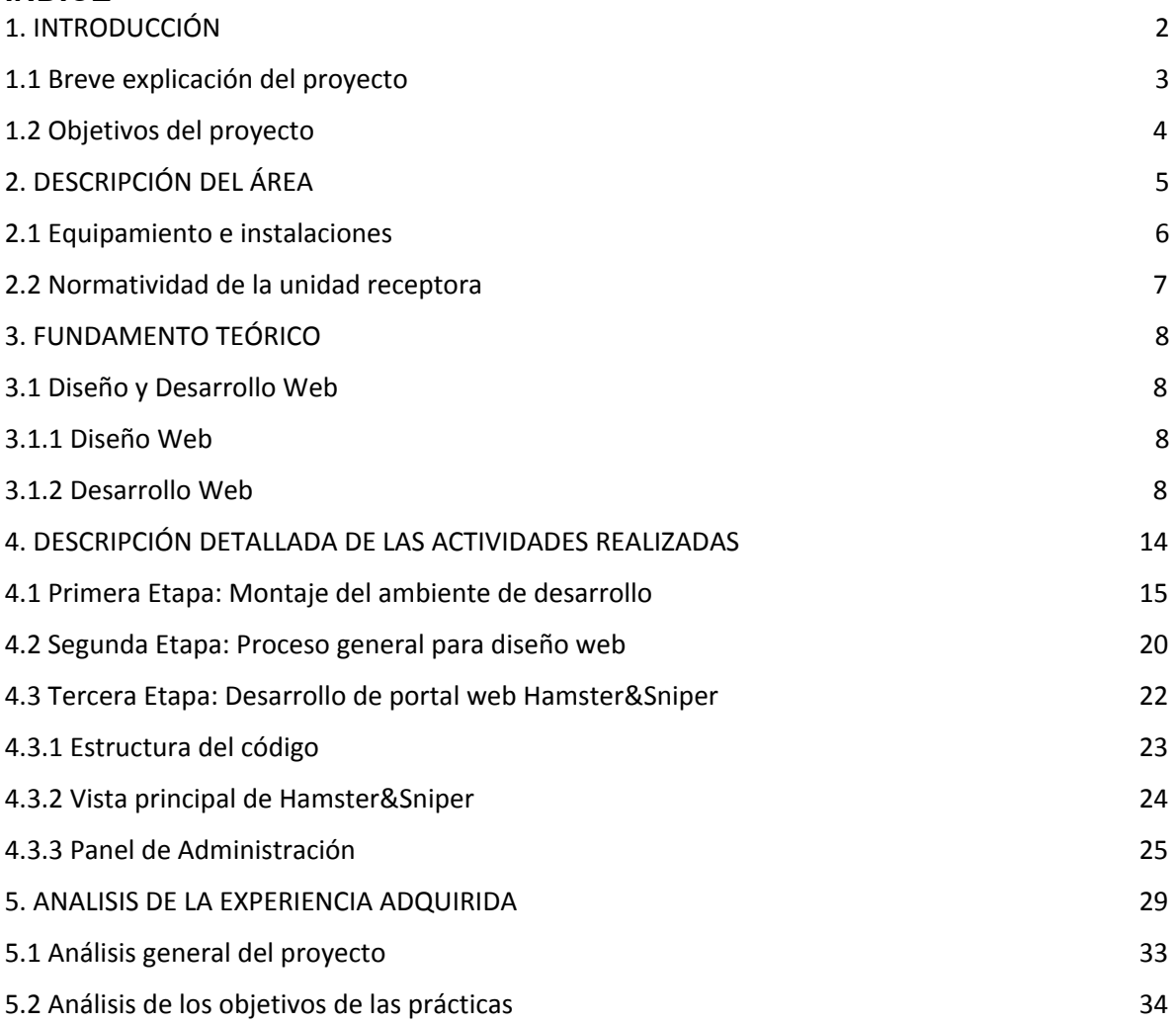

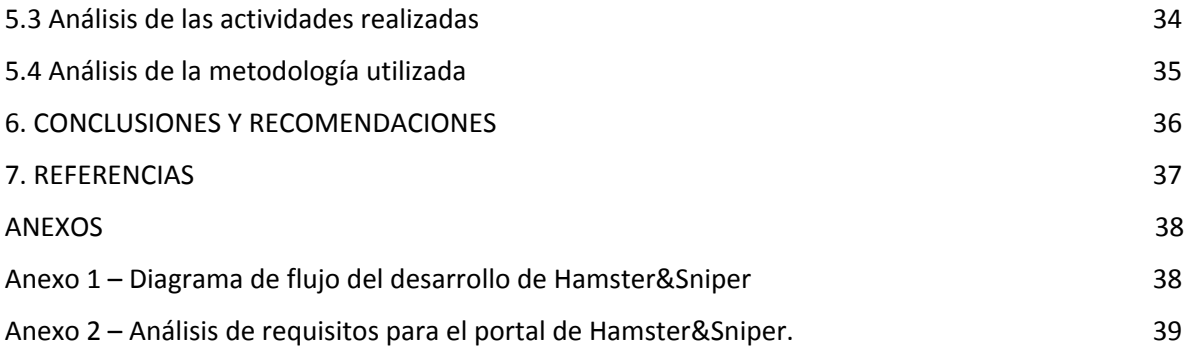

## <span id="page-3-0"></span>**1. INTRODUCCIÓN**

Con el constante cambio de las nuevas tecnologías de la información y las comunicaciones, los métodos de comunicación tradicionales como la radio, la televisión y los medios impresos se están quedando en el olvido, y llegar a los usuarios finales de manera eficiente en un medio tan poco interactivo es casi imposible. Es por esto que las empresas están enfocando una gran parte de su esfuerzo a mantenerse actualizadas y al día con los medios interactivos como el internet.

Bajo esta premisa, una agencia de publicidad debe saber expandir su mercado no solo a los medios impresos (como tradicionalmente se lleva a cabo) es por esto que la agencia de publicidad donde se realizó este proyecto, abrió un lugar dentro de sus instalaciones para dar espacio a un departamento digital que desempeñe las labores de mantener al día las tecnologías de la empresa, apoyando con ideas y abriendo el mercado de productos y servicios que esta misma puede ofrecer para llegar más rápido a más consumidores.

Hamster&Sniper es una agencia de publicidad dedicada al desarrollo de publicidad para la empresas, es miembro de la ASPAC (una unión de agencias de publicidad) y de la Cámara Nacional de Comercio (CANACO), donde además de desarrollar sus funciones principales de servicios publicitarios, apoyan a pequeñas empresas en crecimiento a empezar con una mejor calidad de publicidad e imagen.

El documento aquí presentado describe parte de mis labores realizadas como el encargado del departamento digital de la agencia, y las bases fundamentales de las tecnologías que utilicé durante mi estancia profesional, así como los resultados obtenidos tanto para mí como estudiante, como para la empresa como unidad receptora de mis servicios.

#### <span id="page-4-0"></span>**1.1 Breve explicación del proyecto**

La finalidad de este proyecto, fue la de facilitarle a la empresa la creación de proyectos digitales para clientes, mejorando sus opciones de servicios, llegando a más personas, y dando una mejor imagen a todos aquellos clientes potenciales que estaban buscando un paquete servicios que cumpla con sus necesidades.

Además de todo esto, la participación de un ingeniero en sistemas de información en un área donde no existe un control o manual de procedimientos para el trato con los clientes en proyectos de desarrollo de las tecnologías de la información, fortalece las capacidades de la empresa de trabajar en nuevas áreas, no solo de desarrollo web, sino en área digitales que no habían sido cubiertas por otras visiones.

El proyecto aquí desarrollado tuvo como finalidad ayudar al practicante a desarrollarse como profesional aportándole conocimiento sobre el área de la publicidad y el desarrollo de sistemas basados en web, así como el trabajo en equipo con otros departamentos como el de diseño gráfico. También se tuvo la oportunidad por parte de la empresa de tomar un enfoque más tecnológico y orientado a las mejores prácticas del mundo de las TI, dejando un alcance más amplio sobre los productos y servicios que la agencia puede ofrecer.

Es importante denotar que la justificación principal de los proyectos desarrollados durante mi estadía en la agencia de publicidad, fue la de hacer notar la capacidad de los ingenieros en sistemas de información para destacar en ramas de trabajo además de las de desarrollo web, siendo la publicidad o marketing como ejemplo.

Finalmente cabe destacar que obtener conocimiento sobre el trabajo real, teniendo enfoques multidisciplinarios, fomenta la capacidad del practicante para conocer el ritmo de trabajo de otras áreas relacionadas con la suya, así como formarse una idea de conceptos clave a la hora de trabajar en una situación real a gran escala, como son proyectos de desarrollo de largo y corto plazo, como lo son tiempos de

entrega, tiempos de desarrollo, costo de desarrollo, fuerza de trabajo, análisis de requisitos, análisis de factibilidad y trato con el cliente entre otras cosas.

#### <span id="page-5-0"></span>**1.2 Objetivos**

El objetivo principal del proyecto es ofrecer otra área de servicio a los clientes de la agencia de publicidad Hamster&Sniper, como lo son el desarrollo web, desarrollo de aplicaciones y finalmente, el mantenimiento y actualización a sitios ya existentes. A continuación, los objetivos específicos fueron:

**Crear un portal web de la empresa:** Además de trabajar sobre los servicios ofrecidos a los clientes de la agencia, otro de los proyectos es renovar la página web anticuada que está en línea, y reemplazarla por una más llamativa de acuerdo a las tecnologías de hoy en día, siguiendo patrones de diseño modernos y llamativos, que expresen la capacidad creativa de la agencia.

**Interactuar directamente con el cliente:** Otro de los puntos principales del proyecto es el trato con el cliente y estar en cada una de las reuniones con los encargados de los proyectos por parte de las empresas clientes, esto es, estar al pendiente de los requerimientos, llevar a cabo retroalimentación, y hacer el contacto entre el departamento de diseño gráfico y el usuario final.

**Interactuar directamente con proveedores:** Aunque durante la realización del proyecto no fui el encargado directo de esta área, muchas de las veces se me deja encargado para tratar con proveedores, hacer análisis de precios y comparativas para obtener el mejor rendimiento por el producto publicitario que se ofrece. Es aquí donde se realizan una gran cantidad de llamadas, envíos de correos y entre otras cosas, servir de intermediario entre la empresa y el proveedor de materia prima (papeles, impresiones, tarjetas de presentación, termos, lonas, entre otros.).

## <span id="page-6-0"></span>**2. DESCRIPCIÓN DEL CONTEXTO**

El área en la que se me asignó es la del Departamento de Desarrollo Digital. Esta área se creó con la finalidad de crecer en la rama de la publicidad por internet, así como el manejo de redes sociales para publicidad eficaz y efectiva.

La descripción específica de mi puesto fue la de Programador Web, donde mis funciones abarcaban desde el análisis de requisitos con los clientes, hasta la parte práctica del desarrollo de los proyectos web – tecnológicos, así como la coordinación entre mi departamento y el departamento de diseño.

Al momento de entrar, la empresa no tenía clara una visión sobre el puesto que ocuparía, dado que no había experiencia previa con un departamento semejante. Si bien la necesidad ya existía, no se contaba con el conocimiento claro de que es lo que se necesitaba y como se llevaría a cabo su ejecución. Por este motivo otro de los grandes retos de este proceso, era el establecimiento de lineamientos para el correcto funcionamiento del área y sus tareas principales.

Finalmente cabe destacar, que además de las actividades realizadas, la creación de un procedimiento de desarrollo de proyectos digitales que se ajustara a las capacidades de la empresa y a las metodologías de desarrollo actuales fue un proceso de prueba y error, puesto que si bien existen metodologías para medir y garantizar la fiabilidad de proyectos en tiempos determinados, así como para la asignación de las fuerzas laborales, la empresa ya llevaba un ritmo ajetreado de trabajo, y la implantación de estas nuevas responsabilidades fue lenta pero ajustada a las necesidades de la empresa y de los clientes.

## <span id="page-7-0"></span>**2.1 Equipamiento e instalaciones**

La agencia de publicidad Hamster&Sniper se enfocó primordialmente en crear un ambiente de trabajo cálido y reconfortante para los empleados. En este caso eran amplios escritorios de trabajo, con sillas ejecutivas reclinables, además de Computadoras de Escritorio diseñadas para trabajar según el departamento según se observa en la figura 2.1. Para el Equipo de diseño se contaba con dos equipos Macintosh 2015, además de una computadora todo en una HP para la animación web. Finalmente, para los equipos de Marketing, Redes sociales y Programación, se contaba con equipos de alta gama de HP.

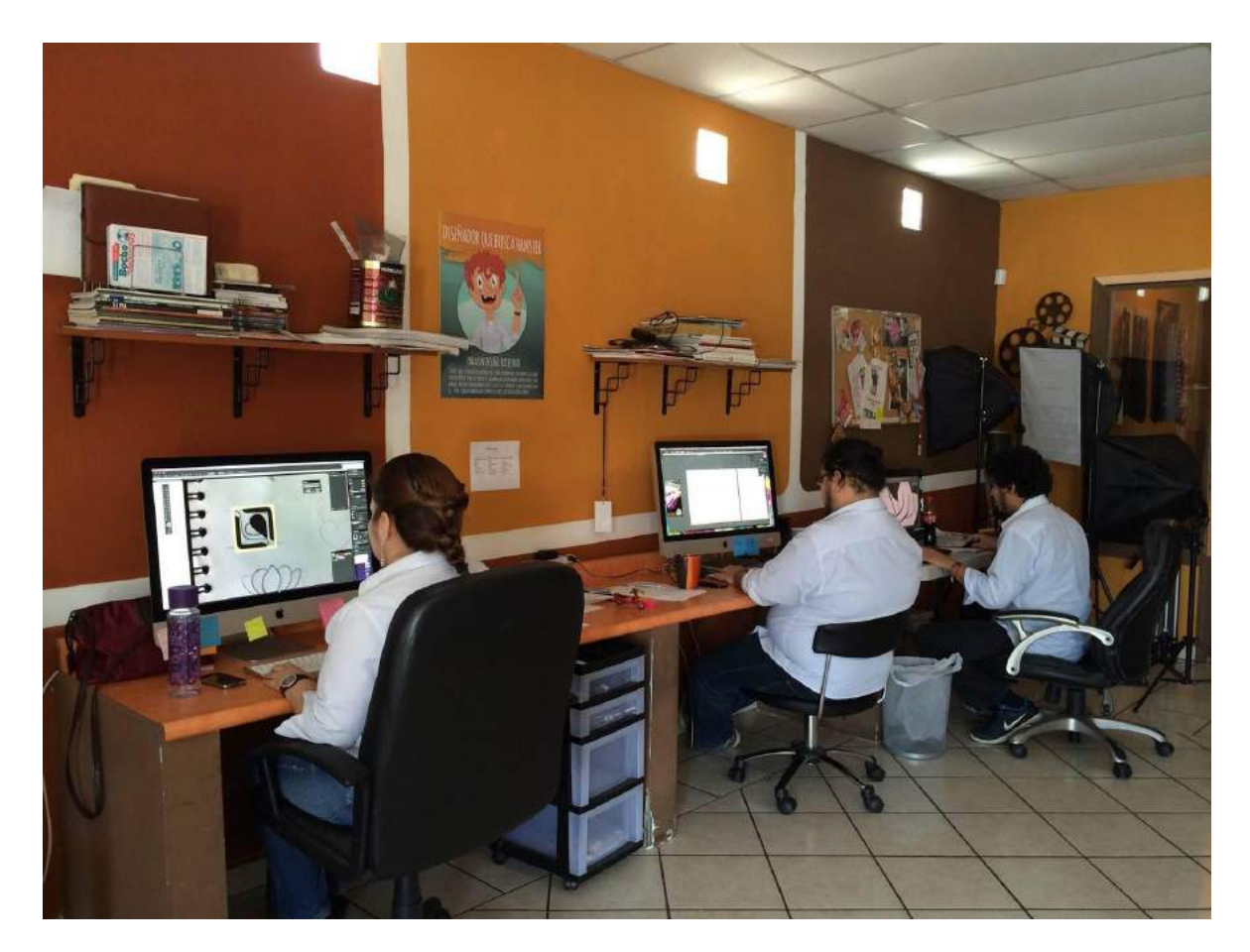

Figura 2.1 Fotografía de las instalaciones del área de diseño.

### <span id="page-9-0"></span>**2.2 Normatividad de la unidad receptora**

Hamster&Sniper no cuenta con un manual de operaciones, sin embargo, se establecieron reglas de palabra entre el Gerente Administrativo (actualmente el dueño de la empresa) y los empleados.

Una de las principales reglas es la de portar siempre el uniforme de la agencia en horarios de trabajo, esto para fomentar la imagen de una empresa unida y digna de sentirse orgulloso de trabajar en ella.

De acuerdo al contrato, existe un horario que no debe ser perpetrado, es decir, atendiéndolo de manera correcta, ingresando a las instalaciones en las horas establecidas en el contrato, así como utilizando los tiempos de comida de igual manera acordados. De lo contrario, el trabajador puede ser sancionado con un día de trabajo sin paga y/o descuento proporcional al tiempo de retraso acumulado a la semana.

## <span id="page-10-0"></span>**3. FUNDAMENTO TEÓRICO DE LAS HERRAMIENTAS Y LOS CONOCIMIENTOS APLICADOS**

Los conocimientos prácticos y teóricos utilizados durante la realización de las prácticas profesionales se describen a continuación:

## <span id="page-10-2"></span><span id="page-10-1"></span>**3.1 Diseño y Desarrollo Web**

El desarrollo web es una de las áreas más comunes a cubrir por parte de un ingeniero en sistemas de información, siendo el punto de enfoque clave para el desarrollo de muchos profesionistas.

## <span id="page-10-3"></span>**3.1.1 Diseño Web**

Diseño de páginas web determina la apariencia. Que cubre el diseño, la navegación y los colores de un sitio web (también puede incluir el diseño gráfico y logo), está más preocupado por la estética y la experiencia del usuario de las funciones. Un diseñador de páginas web crea sitios fáciles de usar y adecuados para su propósito.

## **3.1.2 Desarrollo Web**

En contraste, el desarrollo web ofrece las funciones y características. Se trata de la programación de servicios de fondo y no el rostro de un sitio web. Funciones previstas en el desarrollo web incluyen el registro, los sistemas de gestión de contenidos, comercio electrónico y las aplicaciones de base de datos, además de permitir a los visitantes interactuar en un sitio web.<sup>1</sup>

En el área del diseño y el desarrollo de utilizan las siguientes tecnologías de la información:

<sup>1</sup>

http://alia2net.com/alia2net-proveedor-de-soluciones-para-su-sitio-web/cual-es-la-diferencia-entre-el-dise no-web-y-desarrollo-web/. Fecha de Consulta: 20 de Enero del 2016

#### **HTML**

Las definiciones existentes de HTML son múltiples y más o menos complejas. Una definición sencilla y de marcado carácter práctico es la que se propone a continuación:

HTML es un lenguaje de descripción de hipertexto compuesto por una serie de comandos, marcas, o etiquetas, también denominadas "Tags" que permiten definir la estructura lógica de un documento web y establecer los atributos del mismo (color del texto, contenidos multimedia, hipervínculos, etc…).

En resumen, es un lenguaje que permite crear páginas web y para ello utiliza unos comandos o etiquetas que indican o marcan qué se debe mostrar y de qué forma.

Los comandos siempre van incluidos entre los signos < > e insertados en el propio texto que compone el contenido de la página. Especifican su estructura (las distintas partes de la página) y formato. Además, permite la inserción de contenidos especiales como imágenes, videos, sonidos, etc. (Cobo, Gómez, Pérez, & Rocha, 2005).

Sabiendo lo anterior podemos decir que el HTML es el principio y fundamento básico de cualquier página web

#### **PHP**

PHP es un lenguaje interpretado del lado del servidor que se caracteriza por su potencia, versatilidad, robustez y modularidad. Los programas escritos en PHP son embebidos directamente en el código HTML y ejecutados por el servidor web a través de un intérprete antes de transferir al cliente lo que ha solicitado un resultado en forma de código HTML puro. Al ser un lenguaje que sigue la corriente Open Source, tanto el intérprete como su código fuente son totalmente accesibles de forma gratuita en la red.

Por su flexibilidad, PHP resulta un lenguaje muy sencillo de aprender; especialmente para programadores familiarizados con lenguajes como C, Perl o Java, debido a las similitudes de sintaxis entre ellos.

Por supuesto, es un lenguaje multiplataforma; los programas funcionan igual sobre diferentes plataformas, trabajando sobre la mayoría de servidores web y estando preparado para interactuar con más de 20 tipos de bases de datos. No obstante, al ser un lenguaje inicialmente concebido para entornos Unix, es sobre este sistema operativo sobre el que se pueden aprovechar mejor sus prestaciones (Cobo, Gómez, Pérez, & Rocha, 2005).

Al igual que el HTML, el lenguaje de programación PHP es el cimiento sobre el cual se basan las aplicaciones web (en su mayoría) para obtener información dinámica de un servidor web.

## **Javascript**

JavaScript es un lenguaje de programación, al igual que PHP, si bien tiene diferencias importantes con éste. JavaScript se utiliza principalmente del lado del cliente (es decir, se ejecuta en nuestro ordenador, no en el servidor) permitiendo crear efectos atractivos y dinámicos en las páginas web. Los navegadores modernos interpretan el código JavaScript integrado en las páginas web.<sup>2</sup>

Javascript es meramente el intermediario entre la página web que muestra al usuario y la interacción que este tiene con el contenido de la misma.

## **CSS**

Las siglas de CSS son "Cascade Style Sheet", en español hojas de estilo en cascada. CSS es un lenguaje que nos permite otorgar atributos a los elementos de los documentos realizados en HTML (Hypertext Markup Languaje, en español

http://aprenderaprogramar.com/index.php?option=com\_content&view=article&id=590:ique-es-y-para-quesirve-javascript-embeber-javascript-en-html-ejercicio-ejemplo-basico-cu00731b&catid=69:tutorial-basico-pr ogramador-web-html-desde-cero&Itemid=192. Fecha de Consulta: 20 de Enero del 2016.

lenguaje de marcado de hipertexto); CSS permite realizar una separación del diseño (formato y estilos) de los contenidos de las páginas webs. Es importante resaltar que, hay características que ofrece CSS y que también se pueden realizar con HTML, pero CSS tiene una mayor cantidad de opciones para personalizar los elementos de una página web en general (Condor Tinoco & Soria Solís, 2014).

## **MySQL**

MySQL es un sistema de administración de bases de datos relacionales (SGBDR) rápido, robusto y fácil de usar. Se adapta bien a la administración de datos en un entorno de red, especialmente en arquitecturas cliente/servidor. Se proporciona con muchas herramientas y es compatible con muchos lenguajes de programación. Es el más célebre SGBDR del mundo Open Source, en particular gracias a su compatibilidad con el servidor de páginas Web apache y el lenguaje de páginas Web dinámicas PHP.

Este servidor de bases de datos es interrogable por SQL (Structured Query Languaje), el lenguaje estándar más popular para interrogar bases de datos. SQL permite manipular los datos muy fácilmente (Thibaud, 2006).

## **Patrón de arquitectura MVC**

El patrón de arquitectura MVC (Modelo Vista Controlador) es un patrón que define la organización independiente del Modelo (Objetos de Negocio), la Vista (interfaz con el usuario u otro sistema) y el Controlador (controlador del workflow de la aplicación).

De esta forma, dividimos el sistema en tres capas donde, como explicaremos más adelante, tenemos la encapsulación de los datos, la interfaz o vista por otro y por último la lógica interna o controlador.

El patrón de arquitectura "modelo vista controlador", es una filosofía de diseño de aplicaciones, compuesta por:

- **Modelo**
	- o Contiene el núcleo de la funcionalidad (dominio) de la aplicación.
	- o Encapsula el estado de la aplicación.
	- o No sabe nada / independiente del Controlador y la Vista.
- **Vista**
	- o Es la presentación del Modelo.
	- o Puede acceder al Modelo pero nunca cambiar su estado.
	- o Puede ser notificada cuando hay un cambio de estado en el Modelo.

## ● **Controlador**

o Reacciona a la petición del Cliente, ejecutando la acción adecuada y creando el modelo pertinente. $3$ 

## **Laravel**

Laravel $^{4}$  es uno de los frameworks $^{5}$  de código abierto más fáciles de asimilar para PHP. Es simple, muy potente y tiene una interfaz elegante y divertida de usar. Fue creado en 2011 y tiene una gran influencia de frameworks como Ruby on Rails, Sinatra y ASP.NET MVC.

El objetivo de Laravel es el de ser un framework que permita el uso de una sintaxis refinada y expresiva para crear código de forma sencilla, evitando el "código espagueti" y permitiendo multitud de funcionalidades. Aprovecha todo lo bueno de otros frameworks y utiliza las características de las últimas versiones de PHP.

<sup>3</sup> http://www.lab.inf.uc3m.es/~a0080802/RAI/mvc.html. Fecha de consulta: 20 de Enero del 2016

<sup>4</sup> https://laravel.com/. Fecha de consulta: 20 de Enero del 2016

<sup>5</sup> http://blog.nubelo.com/que-son-los-frameworks/. Fecha de consulta: 20 de Enero del 2016

La mayor parte de su estructura está formada por dependencias, especialmente de Symfony, otro framework de PHP, lo que implica que el desarrollo de Laravel dependa también del desarrollo de sus dependencias $^\mathrm{6}.$ 

### **Wordpress**

WordPress<sup>7</sup> empezó en 2003 originalmente como una plataforma de blogging, pero con el tiempo ha ido evolucionando a un sistema de CMS (Content Management System) que funciona para crear prácticamente cualquier tipo de sitio Web.

Gracias a su flexibilidad y el hecho de que es un software de código abierto, se ha transformado en la herramienta más poderosa y fácil de utilizar para crear página o blog.

WordPress está disponible en su versión completa (WordPress.org) como un software descargable que se instala en un dominio con hospedaje propio. También está en una versión basada en la Web mucho más limitada (WordPress.com) $^8$ .

## **Servidor Web Apache**

El Servidor Web Apache es un servidor HTTP de código abierto el cual ha sido desarrollado por el grupo Apache Software Foundation dentro del proyecto HTTP Server (httpd). Este servidor ha sido creado sobre los principales sistemas operativos (Unix y Windows= haciendo frente a los servidores Web propietario de mayor uso en el mercado. Para ello sus creadores han desarrollado el servidor con los requerimientos de: seguridad, eficiencia, extensibilidad y estandarización. Estos objetivos junto con sus características de producto de código abierto han

<sup>6</sup> http://blog.arsys.es/que-es-laravel/. Fecha de consulta: 20 de Enero del 2016.

<sup>7</sup> https://wordpress.org/. Fecha de consulta: 20 de Enero del 2016

<sup>8</sup> http://wpavanzado.com/que-es-wordpress/. Fecha de consulta 20 de Enero del 2016.

conseguido situarlo como uno de los servidores Web líderes del mercado (Pérez, F. M., 2008).

## <span id="page-17-0"></span>**4. DESCRIPCIÓN DETALLADA DE LAS ACTIVIDADES REALIZADAS**

Las actividades dentro de la empresa se desarrollaron de lunes a sábado en un horario estipulado de las 8:00 a.m. a las 2:00 p.m.

Al momento de iniciar mi periodo de prácticas profesionales, Hamster&Sniper se encargó de proporcionarme las herramientas de trabajo necesarias para desarrollar las actividades cotidianas de mi área sin mayor problema. Entre lo que se me proporcionó fue un gran escritorio con una computadora de última generación, una silla ejecutiva con soporte lumbar, así como el uniforme oficial de la empresa sin costo alguno.

Por lo general mi tarea era atender los proyectos que ya estaban en curso (como pequeñas modificaciones a páginas que ya estaban hechas por la empresa), además de asistir a las reuniones con los clientes en la sala de juntas o en los lugares acordados por el director general Carlos Fernando Castelo Vera, que usualmente eran en la empresa del cliente.

La mayoría de mis actividades requerían la intervención del departamento de Diseño Gráfico, el cual se encargaba de entregar propuestas de diseño a los clientes, las cuales eran evaluadas primeramente por el director general, y una vez aceptadas pasaban a verificación con el cliente, si el cliente aceptaba el diseño, se pasaba a mi departamento (Desarrollo Web) para empezar a trabajar sobre el diseño de la página con las herramientas de desarrollo como HTML, PHP, CSS y Javascript.

## <span id="page-18-0"></span>**4.1 Primera Etapa: Montaje del ambiente de desarrollo**

Para poder desarrollar páginas web que requieran PHP como lenguaje de servidor, se debe proveer al sistema con una serie de herramientas que provean el servicio de servidor de información al desarrollador, en este caso, usamos el sistema de servidor web llamado Apache, en su última versión, la 2.4, además de un intermediario que tenga la capacidad de procesar los archivos PHP que utilizan la mayoría de los sitios que se van a desarrollar, así como un almacenamiento de información para todos aquellos datos que deban ser guardados, en este caso, utilizaremos el sistema de base de datos MySQL en su versión 5.

La instalación y configuración de estos elementos dentro del entorno Windows (Microsoft) es sumamente sencilla gracias al paquete de software llamado XAMPP . 9

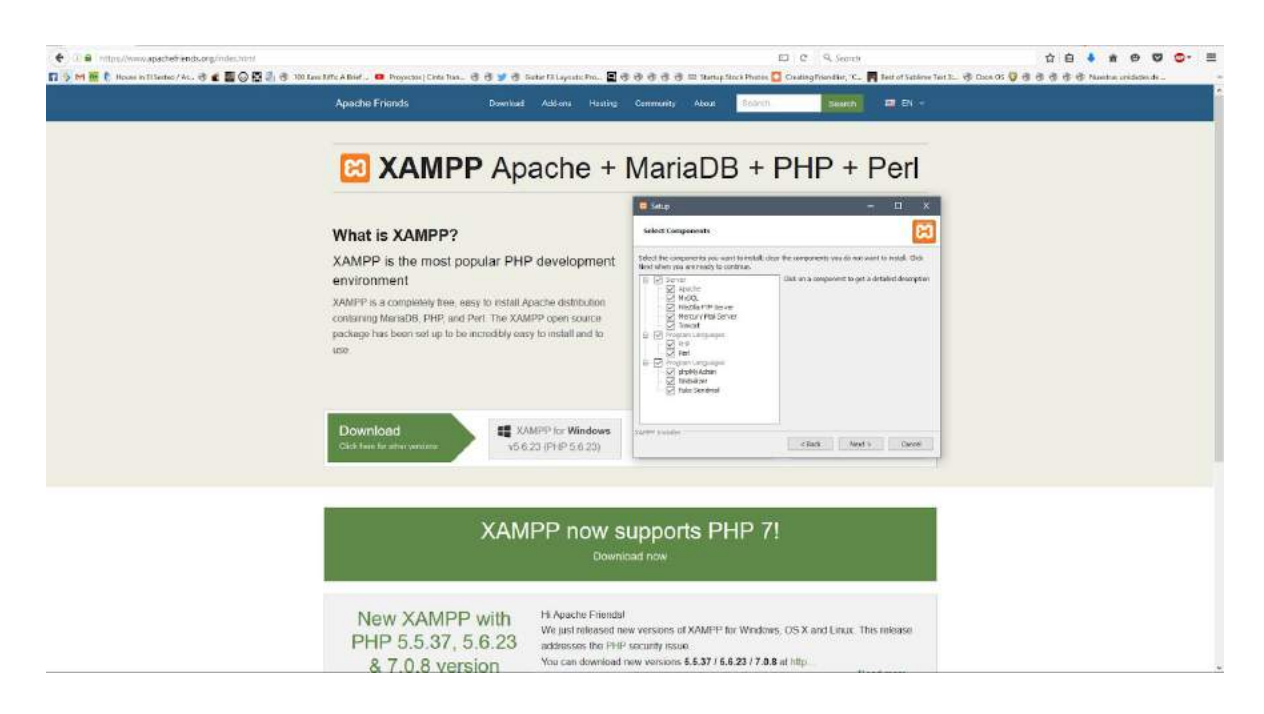

Figura 4.1 Página principal de XAMPP

El paquete de software XAMPP (ver figura 4.1) provee al desarrollador con las herramientas de Apache (Servidor Web), MariaDB (MySQL), PHP (Procesador de

<sup>9</sup> https://www.apachefriends.org/index.html. Fecha de consulta: 25 de Enero del 2016.

lenguaje de programación) y Perl, el cual es un lenguaje de programación muy utilizado para construir aplicaciones CGI para el web. Perl es un acrónimo de Practical Extracting and Reporting Languaje, que viene a indicar que se trata de un lenguaje de programación muy práctico para extraer información de archivos de texto y generar informes a partir del contendido de los ficheros $^{10}$ .

En la figura 4.2 se muestra la pantalla de instalación de XAMPP se pueden ver los paquetes que se desean instalar, en este caso, se deja como está, ya que los paquetes adicionales suelen ser bastante útiles a la hora de verificación de contenidos.

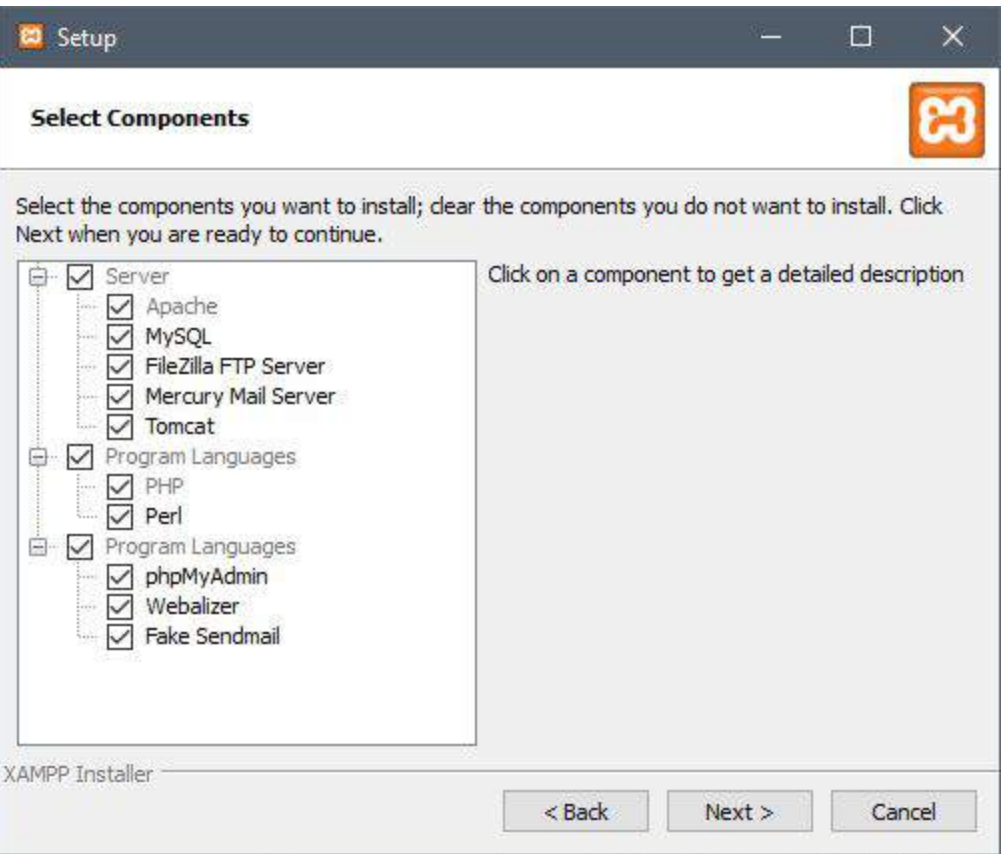

Figura 4.2 Selección de Componentes de XAMPP

Una vez seleccionados los paquetes necesarios requerimos especificar la carpeta de instalación del software, en este caso se deja la opción de fábrica, puesto que

<sup>10</sup> http://www.desarrolloweb.com/articulos/541.php. Fecha de Consulta: 26 de Enero del 2016.

la dirección raíz del disco duro "C:/xampp" es la indicada para evitar problemas de permisos con la instalación, tal como se muestra en la figura 4.3.

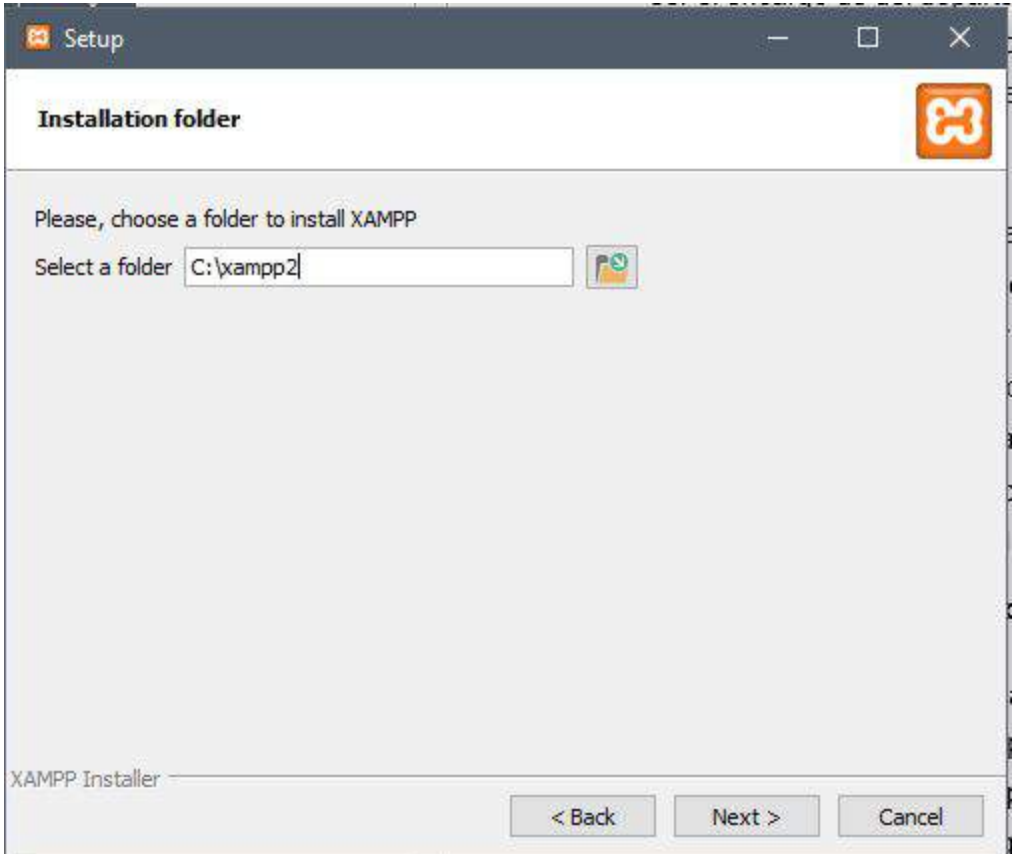

Figura 4.3 Selección de Carpeta de instalación

Con la ruta ya configurada, se procedió a instalar el software, haciendo clic en "Next" (ver figura 4.3), una vez completada la instalación se configuraron los archivos de apache para montar en el servidor los sitios que se debían trabajar.

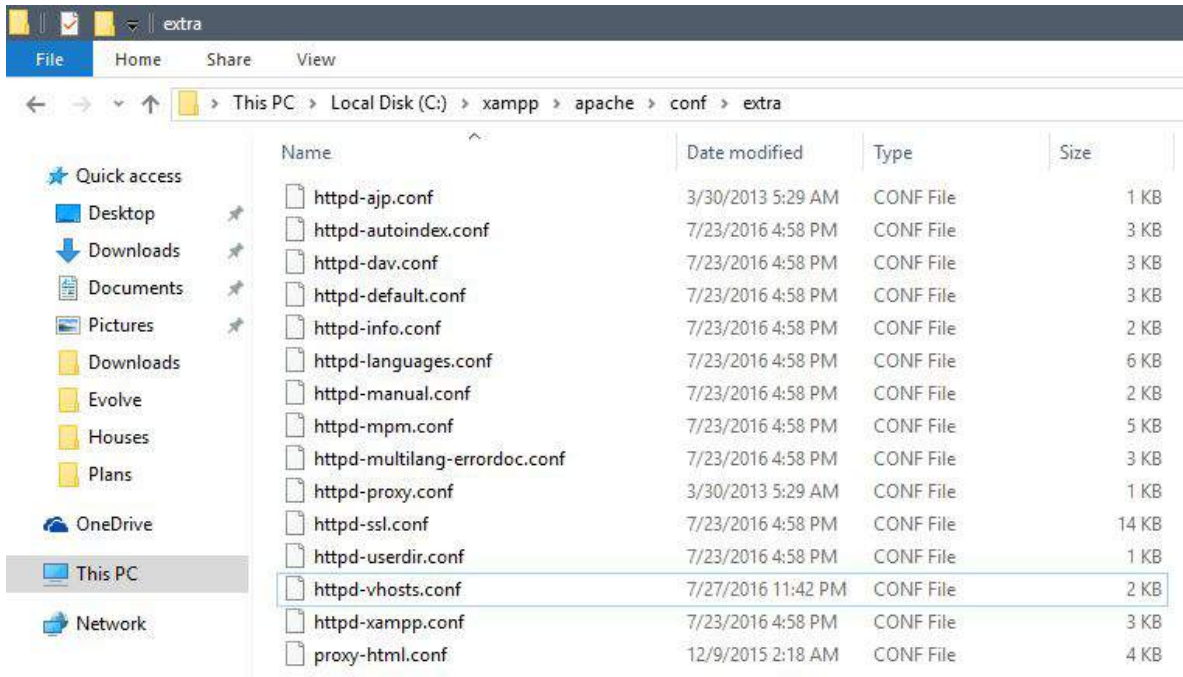

Figura 4.4 Carpeta que contiene los archivos de configuración de Apache

Como se observa en la figura 4.4, el archivo *httpd-vhosts.conf* es el que contiene la información sobre lo sitios que el Servidor Web Apache está alojando. Abrimos el archivo con bloc de notas para editar de manera rápida el archivo y configurar la información de nuestros sitios, tal como se ve en la figura 4.5. Esto debía hacerse cada vez que se requería servir una nueva página web en nuestra computadora.

| httpd-vhosts.conf - Notepad                                          | П |  |
|----------------------------------------------------------------------|---|--|
| File Edit Format View Help                                           |   |  |
| <virtualhost *:80=""></virtualhost>                                  |   |  |
| ServerName hamsterysniper.com                                        |   |  |
| ServerAlias www.hamsterysniper.com                                   |   |  |
| DocumentRoot "C:/xampp/htdocs/hamsterysniper"                        |   |  |
| <directory "c:="" hamsterysniper"="" htdocs="" xampp=""></directory> |   |  |
| Options +Indexes +FollowSymlinks                                     |   |  |
| Require all granted                                                  |   |  |
|                                                                      |   |  |
|                                                                      |   |  |

Figura 4.5 Ejemplo de archivo de configuración para hamsterysniper.com

Cada vez que la configuración de Apache es cambiada, debíamos reiniciarlo para que los cambios surtieran efecto. Afortunadamente, en Windows existe una utilidad llamada XAMPP Control Panel que se instalaba junto XAMPP, gracias a este teníamos control total sobre el Servidor Web Apache.

Para reiniciarlo bastaba con abrir el XAMPP Control Panel y presionar el botón de "Stop" sobre la fila que llevaba por nombre "Apache" y volver a presionar el botón sobre la misma fila que llevaba por leyenda "Start" (ver figura 4.6)

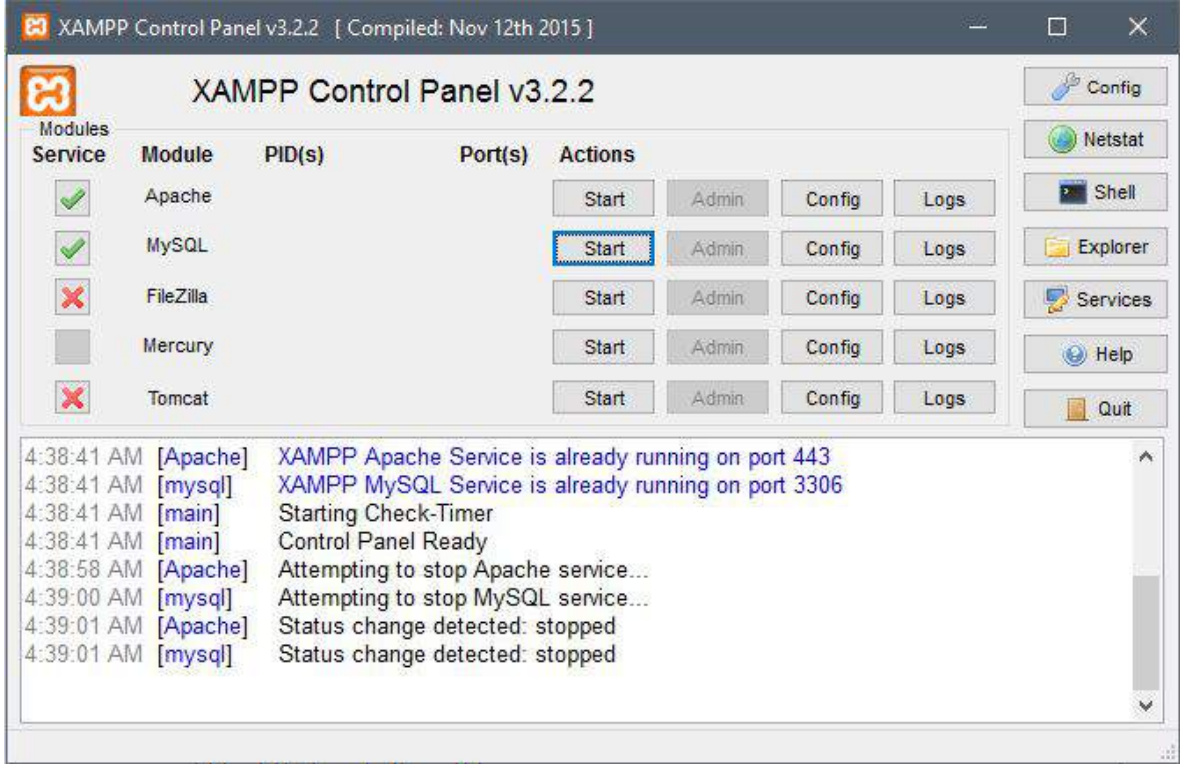

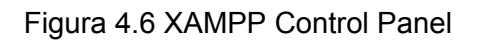

En la figura 4.7 se puede observar el servicio de Apache iniciado y listo para servir páginas web desde nuestro servidor local.

<span id="page-24-0"></span>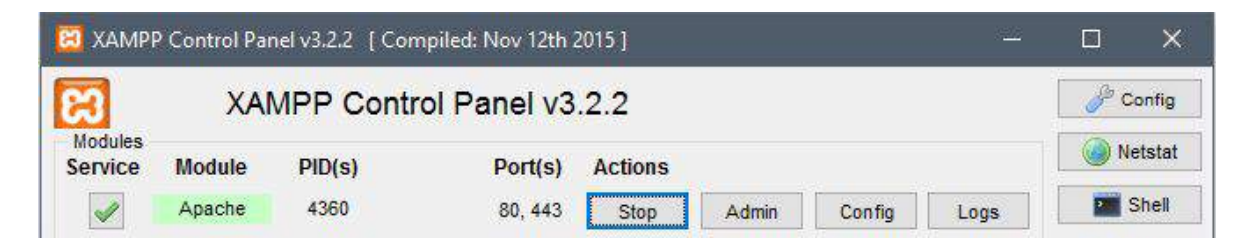

Figura 4.7 Servicio de Apache iniciado

## **4.2 Segunda Etapa: Proceso general para diseño web**

Para todas las páginas webs creadas durante el desarrollo de las prácticas profesionales, se realizaba un proceso en común para el traspaso de los diseños creados por el departamento de diseño gráfico, el cual sigue una serie de pasos que dan cabida a la creación de las plantillas en HTML y CSS que finalmente son utilizadas como tema para los sitios en cuestión, el flujo se ejemplifica en la figura 4.8.

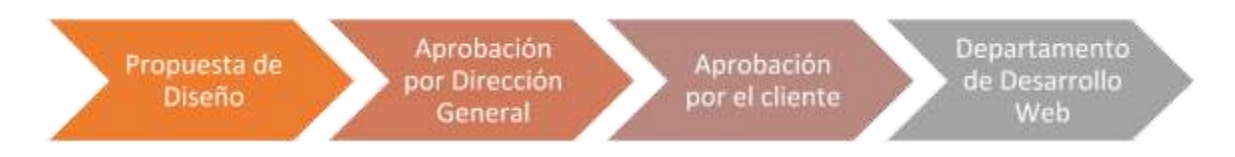

Figura 4.8 Proceso General de Diseño a Plantilla Web

## **Propuesta de Diseño**

La propuesta de diseño consiste en una serie de imágenes que reflejan el deseo del cliente, como secciones específicas, colores basados en la empresa del cliente, animaciones o iconografías para mostrar puntos específicos, así como tipografías que muestran el carácter (ya sea informativo, ventas o servicios) de la página en general.

## **Aprobación por Dirección General**

En esta etapa, el departamento de diseño se reúne con la dirección general para hacer revisiones generales a la propuesta y este último decide si la misma cumple con los estándares de diseño de la empresa (Hamster&Sniper), tiene los puntos fuertes aclarados por el cliente (Secciones específicamente estipuladas y priorizadas) como para aprobar el diseño de la plantilla. En caso de no cumplir con estos estándares, la propuesta vuelve al departamento de diseño para que se realicen las correcciones pertinentes.

## **Aprobación por el cliente**

Una vez que pasó el filtro de la Dirección General, el diseño llega a una reunión personal con el cliente, en el que se toman decisiones sobre el estilo en general y modificaciones que se ajusten a la visión planteada por el cliente.

## **Departamento de Desarrollo Web**

Aquí es donde el departamento de desarrollo web se le encomienda la tarea de migrar todo lo que el departamento de diseño logró crear para el cliente. Este proceso consiste principalmente en una conversión de gráficos a plantilla HTML, estilizándola con hojas de estilo CSS, para que finalmente se obtenga un tema de Wordpress y pueda ser aplicada a la página final.

Un tema de Wordpress es una plantilla HTML y CSS aplicada al CMS de Wordpress.

### <span id="page-27-0"></span>**4.3 Tercera Etapa: Desarrollo de portal web Hamster&Sniper**

En esta etapa utilicé el framework de desarrollo PHP llamado Laravel, en su versión 4.2. Este framework incluye una gran cantidad de librerías que facilitan la tarea de desarrollo, teniendo una basta documentación y una gran comunidad de usuarios que respaldan el desarrollo del mismo, así como una amplia capacidad para expandirse a medida que sea necesario para la aplicación o portal web que estuve desarrollando.

Para empezar con el desarrollo en esta etapa, se siguió uno de los procedimientos estándares en el área de desarrollo de software, que en este caso fue el análisis del problema y posteriormente el análisis de requerimientos para establecer los puntos que debían ser tomados como principales características del sitio, así como las posibles medidas de trabajo sobre cada uno de ellos. (Ver Anexo 2)

Como tarea primordial, en cualquier proceso de desarrollo de software, elegir una metodología de desarrollo es esencial, sin embargo, dada la limitada cantidad de recursos y la decisión del director general de tomar el rumbo común a la hora de desarrollar el portal para Hamster&Sniper, se optó por seguir la tradicional línea de flujo (Ver Anexo 1) de la empresa para proceder en este proyecto.

La información sobre el desarrollo de aplicaciones para Laravel se encuentra principalmente en internet y en la documentación de [http://laravel.com,](http://laravel.com/) el sitio contiene un manual completo y detallado de las funciones que trae el framework por defecto y cuáles son sus métodos de empleo.

Teniendo esto en cuenta, se procede a mostrar la estructura de las carpetas de la aplicación.

### <span id="page-28-0"></span>**4.3.1 Estructura del código**

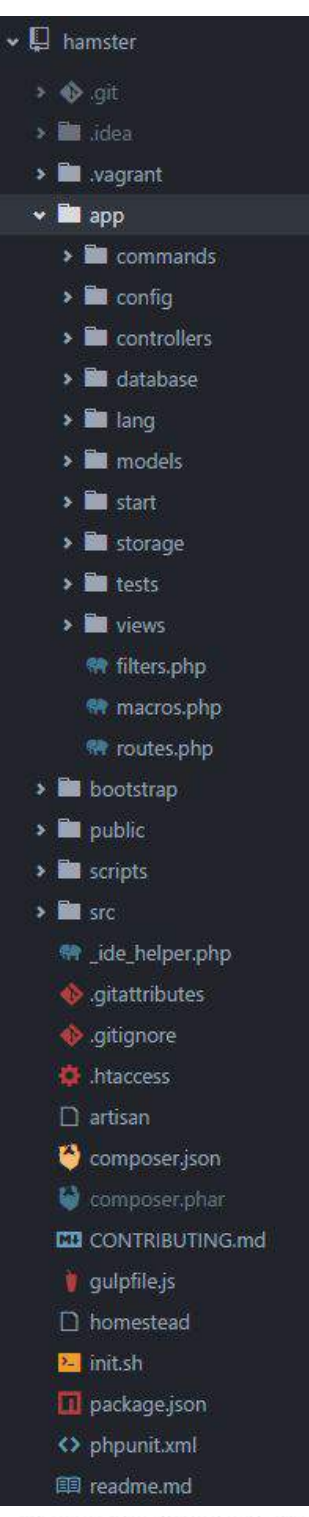

Figura 4.9.1 Estructura de carpetas

En la figura 4.9.1 se puede observar la estructura de carpetas del framework de Laravel para la web de Hamster&Sniper.

En general, Laravel se encuentra en el árbol entero que se muestra en la figura 4.9.1, sin embargo, la carpeta principal, y en la que reside la lógica de negocios de nuestra aplicación es en el folder de "app", aquí podemos ver claramente la estructura del modelo de desarrollo MVC.

La carpeta "controllers" contiene el código que dirige las acciones del usuario en el sistema. La carpeta "models" se encarga de efectuar cambios en base de datos, es decir aplica la lógica de negocios para la modificación de la información del sitio. Finalmente, la carpeta views, contiene todos las plantillas de diseño que se muestran al usuario final.

La mayoría de los archivos, además de los mencionados, son meramente archivos de configuración utilizados por Laravel para su funcionamiento.

## <span id="page-29-0"></span>**4.3.2 Vista principal de Hamster&Sniper**

En esta parte del proyecto, se trabajó sobre la funcionalidad que ve el usuario final, es decir el público en general, y contiene toda información relacionada a la empresa, desde la misión y la visión, hasta los clientes y los proyectos con lo que se han trabajado desde que inicio la empresa (Figura 4.9.2), así como imágenes parodia que usa la empresa como llamativo para todo el trabajo de diseño.

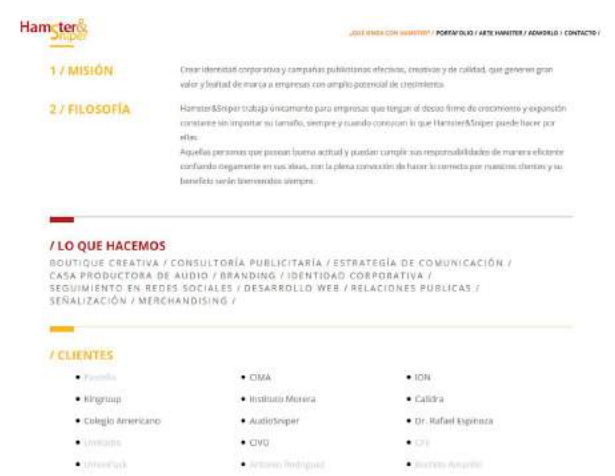

Figura 4.9.2 Misión, Visión e información general de Hamster&Sniper

La página principal (ver figura 4.9.3) fue creada con HTML principalmente, y una gran cantidad de estilos CSS desarrollados exclusivamente para Hamster&Sniper basados en los colores que representan fielmente a la empresa.

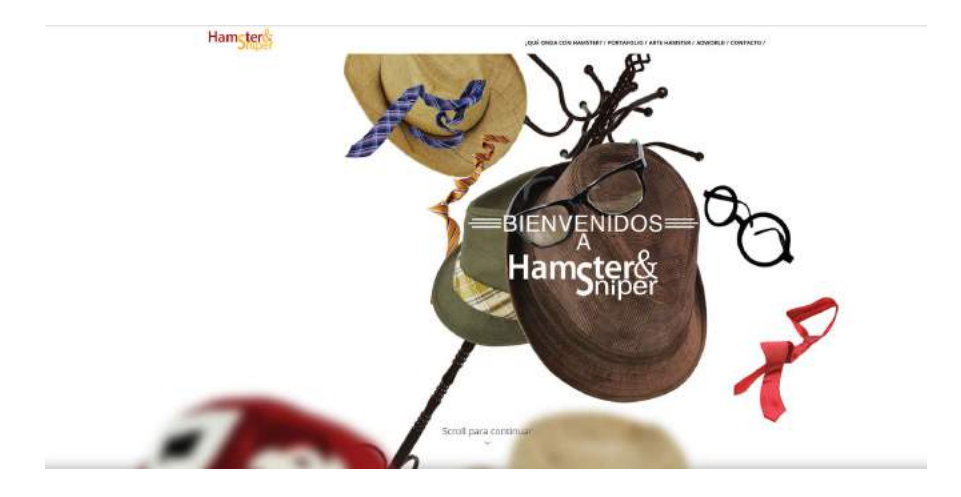

Figura 4.9.3 Página principal de Hamster&Sniper

Como lo específica el anexo 1, primero se trabajó sobre la propuesta de diseño de parte del departamento de diseño, en conjunto con el Director General, quien se encargó de conseguir la representación exacta de lo que representa la empresa Hamster&Sniper y ese aspecto tecnológico y renovado, recomendado por las nuevas tendencias del diseño web.

## <span id="page-30-0"></span>**4.3.3 Panel de Administración**

El panel de administración de Hamster&Sniper es la consola de administración del sitio, donde el usuario administrador tiene la facultad para controlar el contenido disponible en la página.

Esta sección fue diseñada con seguridad para brindar una capa extra de control a los datos que llegan a la página, y así evitar el contenido basura publicitario o la entrada no autorizada de personal al mismo sistema.

Este panel está restringido por un sistema de acceso por usuario y contraseña encriptados en la base de datos MySQL de la página web, tal y como se muestra en la figura 4.9.4.

## Inicio de Sesión

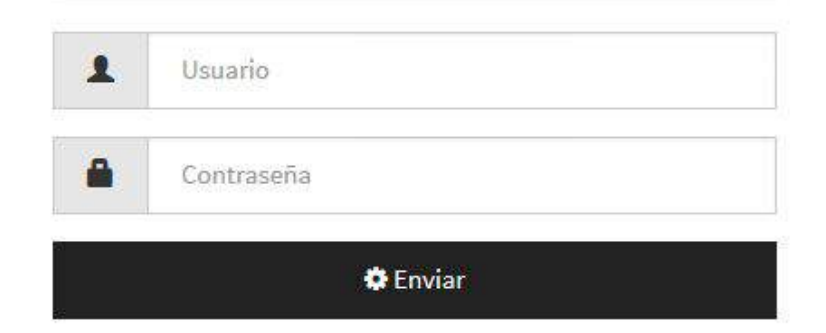

Figura 4.9.4 Inicio de Sesión de Hamster&Sniper

## **4.3.3.1 Bandeja de Entrada**

La bandeja de entrada (ver figura 4.9.5) consiste en un panel de bienvenida al administrador donde muestra estadísticas del sitio, como las visitas diarias que obtuvo la página durante el desarrollo de todo un mes. Además se puede cambiar la vista mensual a anual, mostrando el desempeño de la página a través de todo un año.

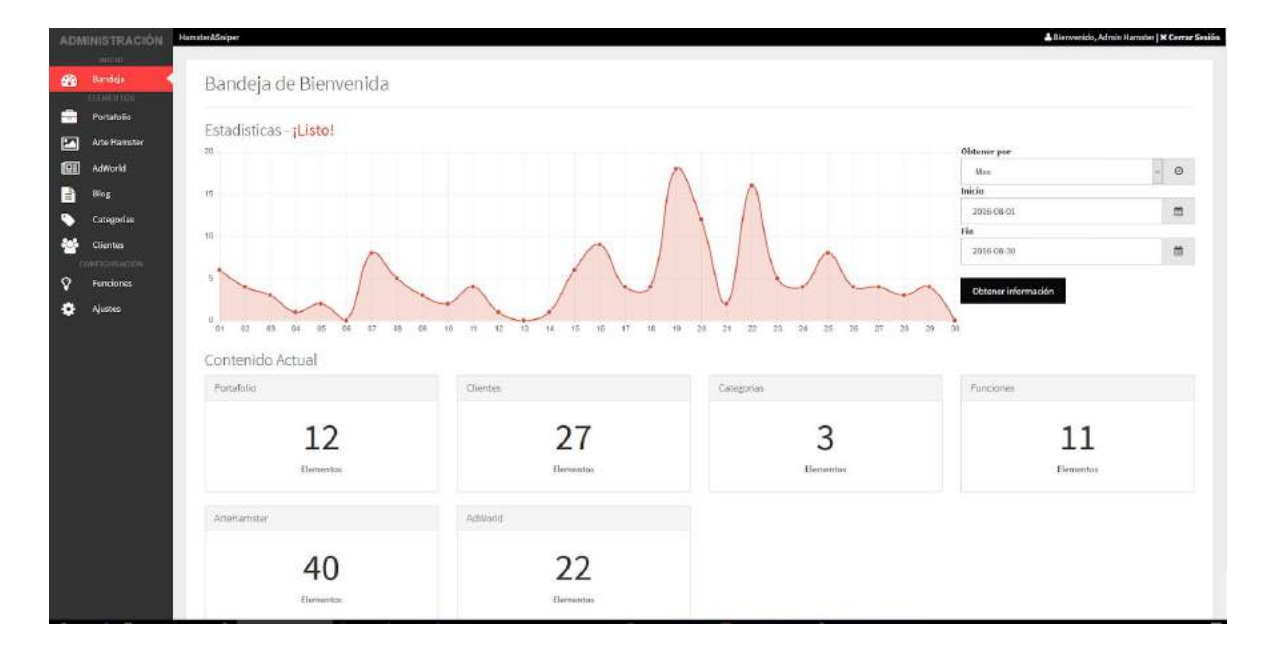

Figura 4.9.5 Bandeja de Entrada de Hamster&Sniper

La gráfica está controlada por Google Analytics $11$ , una simple herramienta de Google capaz de monitorear el tráfico que incurre en toda una página web. Gracias a esto se pueden tener estadísticas en vivo de los usuarios que están visitando la página web.

<sup>11</sup> https://www.google.com/intl/es/analytics/. Fecha de consulta: 30 de Enero del 2016.

### **4.3.3.2 Portafolio**

La sección de portafolio contiene los elementos necesarios para que el administrador tenga la capacidad de subir información al sitio sobre trabajos que se han hecho en la empresa. Esto claro, con el consentimiento del cliente.

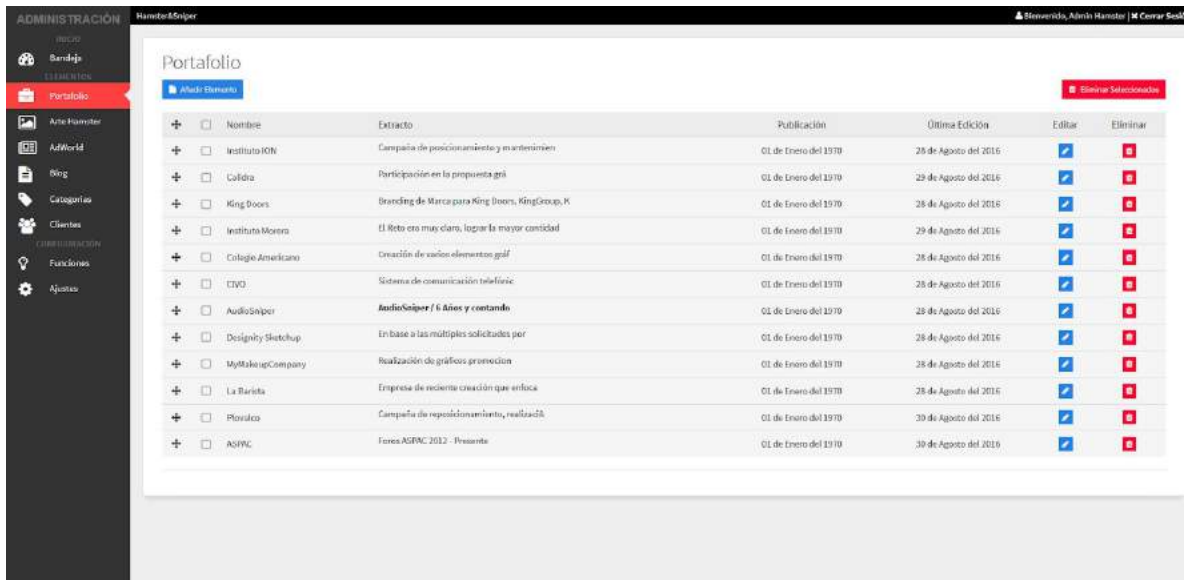

#### Figura 4.9.6 Portafolio

La vista es una tabla sencilla (Figura 4.9.6) en la que se pueden ordenar los elementos por medio del elemento cruz al inicio de cada fila, esta puede ser arrastrada y cambiar el orden de aparición en el sitio. Además cuenta con la opción de Editar individualmente cada uno de los elementos (Figura 4.9.7), así como eliminar definitivamente del sitio en caso de ser necesario (Figura 4.9.8) haciendo clic sobre el botón rojo con el icono del bote de basura.

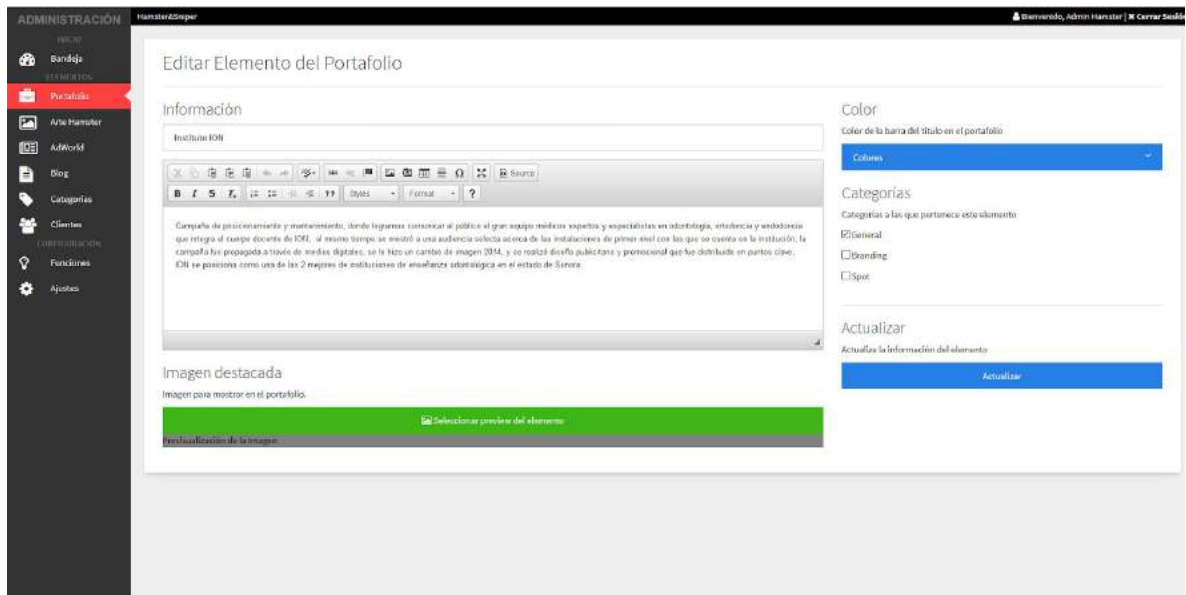

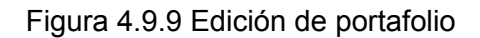

En esta vista (ver figura 4.9.9) se puede editar el título del elemento del portafolio, así como el color de fondo de la imagen, la imagen destacada del mismo y seleccionar la categoría a la que pertenece. El editor está basado en la tecnología TinyMCE Editor<sup>12</sup>, el cual es un editor de texto para páginas web basado en JavaScript y HTML.

## **4.3.3.3 Arte Hamster**

La sección de Arte Hamster consiste en un simple subidor de imágenes Drag&Drop<sup>13</sup>, las cuales son almacenadas en el servidor web de hámster. Estas se despliegan en una cuadricula ubicada en la página principal y son exclusivamente imágenes con contenido original de Hamster&Sniper y/o parodias de posters de películas famosas.

<sup>12</sup> https://www.tinymce.com/. Fecha de consulta: 30 de Enero del 2016.

<sup>13</sup> http://www.w3schools.com/HTML/html5\_draganddrop.asp. Fecha de consulta: 30 de Enero del 2016.

## **4.3.3.4 AdWorld y Blog**

Estas dos secciones comparten el mismo comportamiento (ver figura 4.9.10). A petición de la empresa, debían ir en dos secciones separadas, a pesar de que en AdWorld y en Blog se pueda seleccionar la categoría a la que van dirigidos, la información publicada en estas dos secciones se publican de la misma manera y con el mismo módulo de guardado (Modelos diferentes, mismo contenido). La finalidad de estas secciones es permitir al administrador publicar información tanto en un blog, con temas relacionados a tecnologías de la información, mientras que el AdWorld abarcaría noticias exclusivas del mundo de las agencias de publicidad y el marketing.

| <b>ADMINISTRACIÓN</b>                                                  | Hamster&Sniper                                                 |                      |                       |        | <b>A Bienversido, Admin Harcoter   M Center Sealón</b> |
|------------------------------------------------------------------------|----------------------------------------------------------------|----------------------|-----------------------|--------|--------------------------------------------------------|
| <b>BULLER</b><br>Bandeja<br>GB<br><b>FEBRUARD</b><br>Portafolio<br>F÷. | AdWorld<br><b>D</b> Anady Fort                                 |                      |                       |        | <b>O</b> Eliminar Seleccionados                        |
| 図<br>Arte Hamster                                                      | о<br>Titulo                                                    | Fecha de creación    | Fecha de edición      | Editar | Eliminar                                               |
| 匾<br>Advisorid                                                         | 日<br>Sempre ha sido primero el número 1 y después el número 2. | 21 de Mayo del 2015  | 28 de Agosto del 2016 | z      | o                                                      |
| B<br>Blog                                                              | □<br>El uso de los Prasfriggs                                  | 21 de Mayo del 2015  | 28 de Agosto del 2016 | z      | о                                                      |
| Categorias                                                             | o<br>QUIERO SER ILUSTRADOR Y NO MORIR EN EL INTENTO.           | 21 de Mayo del 2015  | 29 de Agosto del 2016 | z      | $\bullet$                                              |
| 謍<br>Clientes                                                          | σ<br>Tueset an aitis web ¿Realments as necessario?             | 23 de Mayn del 2015  | 28 de Agosto del 2016 | ø      | D                                                      |
| Constrational N                                                        | $\Box$<br>Faisdas Socioles para mi negocio?                    | 21 de Mayo del 2015  | 23 de Agosto del 2016 | ø      | D                                                      |
| ဂ္<br>Funcionas                                                        | α<br>Consajor para see más productivo.                         | 21 de Mayo del 2015  | 22 de Agosto del 2016 | z      | o                                                      |
| ٠<br>Ajustes                                                           | o<br>Etica en el Diseño                                        | 21 de Mayo del 2015  | 28 de Agoste del 2016 | z      | ۰                                                      |
|                                                                        | Ξ<br>LAMEZCLA ADECUADA.                                        | 24 de Julio del 2015 | 27 de Agosto del 2016 | z      | o                                                      |
|                                                                        | $\Box$<br>DO's y DONT's para les Community Managers.           | 24 de Julio del 2015 | 23 de Agosto del 2016 | z      | o                                                      |
|                                                                        | $\Box$<br>12 puntos no mágicos que hacen milagros laborales    | 24 de Julio del 2015 | 28 de Agosto del 2016 | z      | o                                                      |
|                                                                        |                                                                |                      |                       |        | $4$ 1 1 $3$ $3$                                        |

Figura 4.9.10 Sección de AdWorld

## <span id="page-35-0"></span>**4.3.3.5 Categorías**

La sección de categorías (ver figura 4.9.11) permite añadir nuevas categorías al sitio, estas son primordiales para la organización del Blog, el Portafolio y las notas del AdWorld. Gracias a estas se pueden archivar bajo las mismas categorías aquellos temas que guarden relación en algún sentido con ellas.

|    | <b>ADMINISTRACIÓN</b>                 | Hamstersdraper |            |                      |         |                                | Bienvenido, Admin Hamster   X Cerrar Sesión                                  |
|----|---------------------------------------|----------------|------------|----------------------|---------|--------------------------------|------------------------------------------------------------------------------|
| ☎  | <b>INITIAL</b><br>Bandoja<br>ELDHWTO5 |                | Categorias |                      |         |                                |                                                                              |
| е  | Portafolio                            |                |            |                      |         | <b>BEliminar seleccionador</b> | Añadir nueva categoría                                                       |
| E  | Arte Hamster                          | D.             | Norday.    | Craudo               | Editor. | Eliminar                       | Las categorias son pequeñas divisiones en las que se engloban cierto tipo de |
| 圍  | AdWorld                               | o              | General    | 15 de Abril del 2015 | Ø       | o                              | alementos.                                                                   |
| a. | <b>Blog</b>                           | o              | Branding   | 16 de Abril del 2015 | œ       | ×                              | Titulo de la categória                                                       |
| ۰  | Luteapanas                            | $\Box$         | Spot       | 16 de Abril del 2015 | ×       | $\bullet$                      | <b>Adaptiv</b>                                                               |
| 謍  | Clientes<br>CERPICURACIÓN             | 5390           |            |                      |         |                                |                                                                              |
| Q. | Funciones                             |                |            |                      |         |                                |                                                                              |
| ۰  | Ajustes                               |                |            |                      |         |                                |                                                                              |

Figura 4.9.11 Panel de Categorías

## **4.3.3.6 Clientes**

Clientes le permite al administrador llevar una lista de los clientes con los que se ha trabajado, así como también poner como activos o inactivos a aquellos clientes que sigan trabajando con la empresa. Esta lista es editable tanto en cantidad, como propiedades del cliente y el orden de aparición en el sitio de los mismos (ver figura 4.9.12).

| <b>ADMINISTRACION</b>                                 | HarrstorkSriper |                   |                    |                 |                          |                               | & Environtedo, Admin Hamster   M Cerner Seal                         |
|-------------------------------------------------------|-----------------|-------------------|--------------------|-----------------|--------------------------|-------------------------------|----------------------------------------------------------------------|
| THEFT II<br>Bandeja.<br><b>CD</b><br><b>ELEMENTIN</b> | Clientes        |                   |                    |                 |                          |                               |                                                                      |
| e<br>Portalolio                                       |                 | Clientes Actuales |                    |                 |                          | <b>B</b> Elminar Salecconston | Clientes nuevos                                                      |
| E<br>Arte Harnster                                    | $\div$          | $\Box$            | Cliente            | Estado.         | Editar                   | Eliminar                      | Sección para añadir los dientes con los que ha trabajado la agencia. |
| 画<br>AdViorid                                         | $+$             | O                 | Pastello           | <b>tuective</b> | $\mathcal{L}$            | $\bullet$                     | Nombre                                                               |
| E<br>Blog                                             | $+$             | ö                 | <b>CINA</b>        | <b>Artive</b>   |                          | $\bullet$                     |                                                                      |
| Catagorias                                            | $\ddot{}$       |                   |                    |                 |                          |                               | URL del Cliente                                                      |
| <b>Clentes</b>                                        |                 | o                 | TON:               | $\delta \sigma$ | ×                        | $\bullet$                     |                                                                      |
| chiefycomicson                                        | $+$             | $\Box$            | Kingmup            | <b>Andre</b>    | ×                        | $\blacksquare$                |                                                                      |
| $\Omega$<br>Funciones                                 | $+$             | O                 | Institute Morera   | $A =$           | ø                        | $\bullet$                     | Estado del cliento                                                   |
| Austes<br>۰                                           | $\ddot{}$       | o                 | Calidra            | Artive          | $\overline{\phantom{a}}$ | $\bullet$                     | Activo                                                               |
|                                                       | $+$             | o                 | Colegio Americano  | <b>Activa</b>   | ×                        | $\bullet$                     | Descripción                                                          |
|                                                       | $\ddot{}$       | O                 | AudioSniper        | <b>Asims</b>    | ٠                        | $\bullet$                     | Descripcion general del cliente                                      |
|                                                       | $+$             | $\Box$            | Dr. Rahad Espinaza | <b>Address</b>  | u                        | $\bullet$                     |                                                                      |
|                                                       | $\ddot{}$       | $\Box$            | <b>Unifordin</b>   | teactive.       | ø                        | $\bullet$                     | Enviar                                                               |
|                                                       | ÷               | o                 | CIVE:              | <b>Butler</b>   | $\mathcal{L}$            | $\bullet$                     |                                                                      |

Figura 4.9.12 Tabla de clientes

### **4.3.3.7 Funciones**

Las funciones son actividades que Hamster&Sniper realiza como empresa, estas están predefinidas por la empresa, aun así, el panel de administración permite editar la información de las mismas, que finalmente son los datos que se mostrarán al cliente, si bien pudieron dejarse estáticas, dejarlas disponibles para su modificación da la libertad de actualizarlas cuando sea necesario (se ofrezca otro servicio o bien, ya no exista más) como se muestra en la figura 4.9.13.

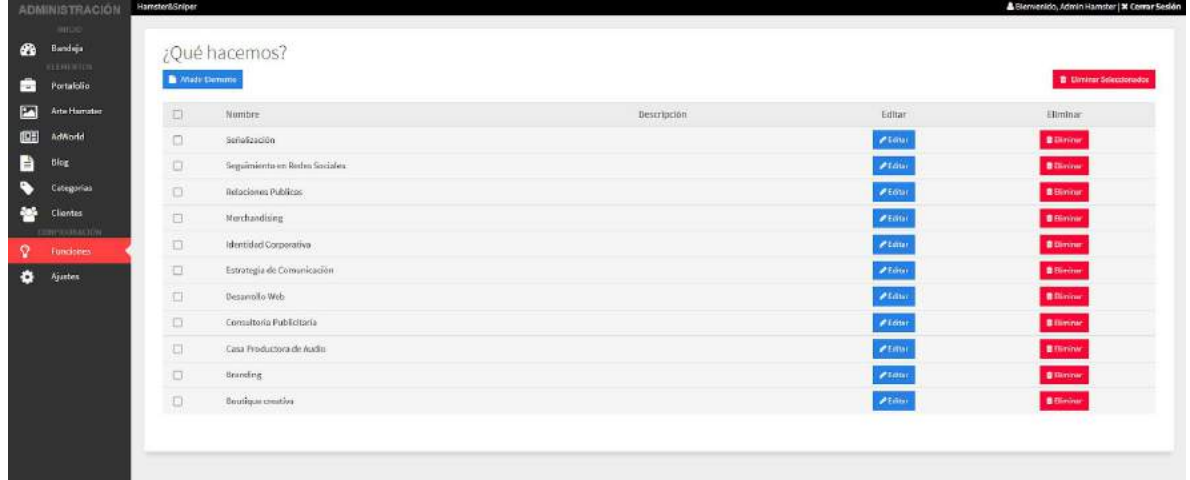

Figura 4.9.13 Administración de las Funciones de la empresa

## **4.3.3.8 Ajustes**

La sección de ajustes (ver figura 4.9.14) es uno de los apartados más pequeños de la página. Este tiene la información sobre la información básica de la empresa, en este caso, Misión, Visión y Filosofía, así como los diferentes enlaces a redes sociales de la empresa. Para editarlo solo basta con modificar los diferentes campos de texto e introducir la información deseada. Una vez modificada, solo hay que presionar sobre el botón que tiene la leyenda de "Guardar".

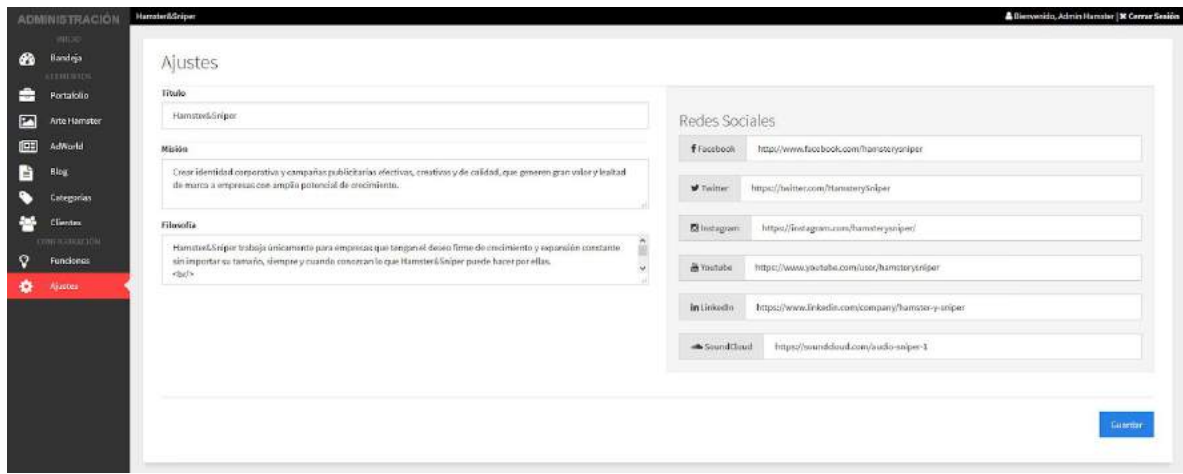

Figura 4.9.14 Sección de Ajustes

## **5. ANÁLISIS DE LA EXPERIENCIA ADQUIRIDA**

En esta sección se dividen los análisis relacionados con mi experiencia dentro de la empresa Hamster&Sniper, los cuales fungen como retroalimentación esencial para mi formación como profesionista y da un panorama más detallado de los conocimientos aprehendidos durante mi estancia en la misma.

Durante mi estadía en la agencia se me asignaron una serie de tareas, entre ellas ser el encargo de del departamento de digital, en el cual tome la iniciativa de realizar una serie de cambios estructurales a la forma en la que se realizan los proyectos entre los distintos departamentos de la agencia, la agencia como tal, y el cliente.

Puntos principales.

- Análisis de requerimientos
- Desarrollo de proyectos digitales
- Mantenimiento a servidores web (almacenamiento web)
- Retroalimentación a los clientes
- Manejo de red interna de archivos (almacenamiento)
- Respaldo de información
- Mantenimiento a equipos de cómputo

## <span id="page-39-0"></span>**5.1 Análisis general del proyecto**

En general el desarrollo de las prácticas profesionales en la empresa, tuvieron que ver con dos proyectos principales, el primero, referente a la creación del portal web de administración de la empresa Hamster&Sniper y el segundo, se define por el proceso en paralelo que seguí junto con el proyecto principal, conformado por tres de las páginas que fueron requeridas por clientes contractuales de la agencia de publicidad.

<span id="page-40-0"></span>En general fue un poco difícil mantener en orden el desarrollo de ambos proyectos, puesto que si bien el primero de los proyectos (el portal de Hamster&Sniper) representaba un reto singular gracias a la complejidad que la empresa requería, no significaba que debía dejar al lado mis otras responsabilidades como encargado del departamento de desarrollo web, además de las tareas cotidianas de mantenimiento preventivo a los equipos de cómputo de la oficina, así como el mantenimiento y respaldo de los valiosos archivos del departamento de diseño. Sin embargo, ponerme de acuerdo con mis compañeros y ejecutar un plan de desarrollo de actividades medido por tiempos, fue de gran ayuda para mantener el orden y obtener un mejor resultado.

#### **5.2 Análisis de los objetivos de las prácticas**

Los objetivos principales estaban bien definidos: Uno de ellos era el de crear un sistema de administración de contenido para la empresa (Portal Web) y así brindar una imagen nueva a la anticuada página web que ellos presentaban desde el 2009, año en que la empresa fue fundada, además de proveer herramientas a los encargados de redes sociales para facilitar la publicación de contenidos vinculados a medios sociales a través del mismo portal web de Hamster&Sniper.

<span id="page-40-1"></span>Como segundo objetivo principal, estaba el de desarrollar todas y cada una de las páginas web que fueran siendo requeridas por los clientes de la empresa, tomando el tiempo necesario para su desarrollo, evaluación y verificación con el departamento de diseño gráfico, así como el Director General y finalmente el cliente.

#### **5.3 Análisis de las actividades realizadas**

Las actividades cotidianas se basaban principalmente en juntas diarias de diez a veinte minutos (minutas) en las cuales se exponían las actividades realizadas el día anterior, así como la planeación del día en curso, referente a las tareas que se realizarían durante el horario de trabajo.

Una de las principales actividades diarias era la interacción con el departamento de diseño, el cual aportaba información valiosa para el departamento de desarrollo web, puesto que diseño, debía estar en constante atención a los cambias que se hacían en la página web, verificando la integridad del diseño original que el cliente ya había aceptado en previas reuniones.

<span id="page-41-0"></span>Finalmente, al culminar el día de trabajo y quince minutos antes de acabar el turno, todos debíamos generar un reporte de las actividades realizadas en el día, como recordatorio para el día siguiente en caso de que hubiera algún suceso importante que requiriera ser notado.

#### **5.4 Análisis de la metodología utilizada**

Hamster&Sniper no contaba con una metodología establecida, puesto que la mayoría de los procesos eran meramente entre el director general y los departamentos bajo su control, esto conllevaba a que hubiera una mejor comunicación en algunos de los casos, pero también a una falla de estandarización de procesos, la cual usualmente repercutía en el re-trabajo que implicaba rehacer todo el diseño de una página web, o logo para cliente, terminando en discusiones acerca de las decisiones que se tomaban por parte de diseño gráfico y el director de la empresa. Esto, para el departamento de desarrollo web significaba una carga mayor de trabajo, dado que si uno de los diseños cambiaba drásticamente, el diseño de la página web se veía afectado por los cambios, y a pesar de la modularidad con la que los sitios web se programaban, muchas de las veces, terminaba por un rediseño total, dejando horas de trabajo perdidas por un mal entendido.

Finalmente se optó por seguir una línea de trabajo como la que se muestra en el anexo 1.

### <span id="page-42-0"></span>**6. CONCLUSIONES Y RECOMENDACIONES**

Los proyectos realizados en la agencia de publicidad, siempre tienen un enfoque grande, puesto que realizar una página web para un cliente es como una segunda tarjeta de presentación para la imagen de la empresa, es por esto que entregar un trabajo bien hecho y dedicado a fortalecer la imagen profesional del mismo.

Las limitantes de estos proyectos tienen que ver con las decisiones que toma el cliente respecto al resultado que la agencia le ofrece; por lo general la agencia toma una serie de decisiones en cuanto a la imagen de la empresa, las nuevas tecnologías y las mejores tendencias de diseño gráfico para conseguir un resultado óptimo y llamativo a los usuarios finales, sin embargo, el cliente siempre tiene sus propias opiniones en cuanto a lo que es correcto y lo que no.

Dadas estas diferencias de pensamiento creativo, entregar un resultado que llegue a concordar con la imagen del cliente en la cabeza suele ser un problema grande.

Otro de los problemas grandes durante mi estancia en la agencia y el desarrollo del proyecto, fue la cantidad de personal, como mencioné, la única persona dedicada al desarrollo web, era yo, y por lo tanto entregar sitios complejos en un lapso estándar se dificultaba. La solución era dar tiempos grandes estimados (por lo general un mes más de lo que se maneja en el estándar de desarrollo).

## <span id="page-43-0"></span>**7. REFERENCIAS**

- Cobo, Á., Gómez, P., Pérez, D., & Rocha, R. (2005). *PHP y MySQL Tecnologías para el desarrollo de aplicaciones web.* Barcelona: Díaz de Santos.
- Condor Tinoco, E. E., & Soria Solís, I. (2014). *PROGRAMACIÓN WEB CON CSS, Javascript, PHP y AJAX.* Universidad Nacional José María Arguedas.
- Davis, M. E., & Phillips, J. A. (2007). *Learning PHP & MySQL: Step-by-Step Guide to Creating Database-Driven Web Sites.* Sebastopol: O'Reilly Media.
- Pérez, F. M. (2008). *Administración de servicios de Internet: De la teoría a la práctica.* Murcia: Universidad de Alicante.
- Thibaud, C. (2006). *MySQL 5: instalación, implementación, administración, programación.* Barcelona: Ediciones ENI.

## <span id="page-44-0"></span>**ANEXOS**

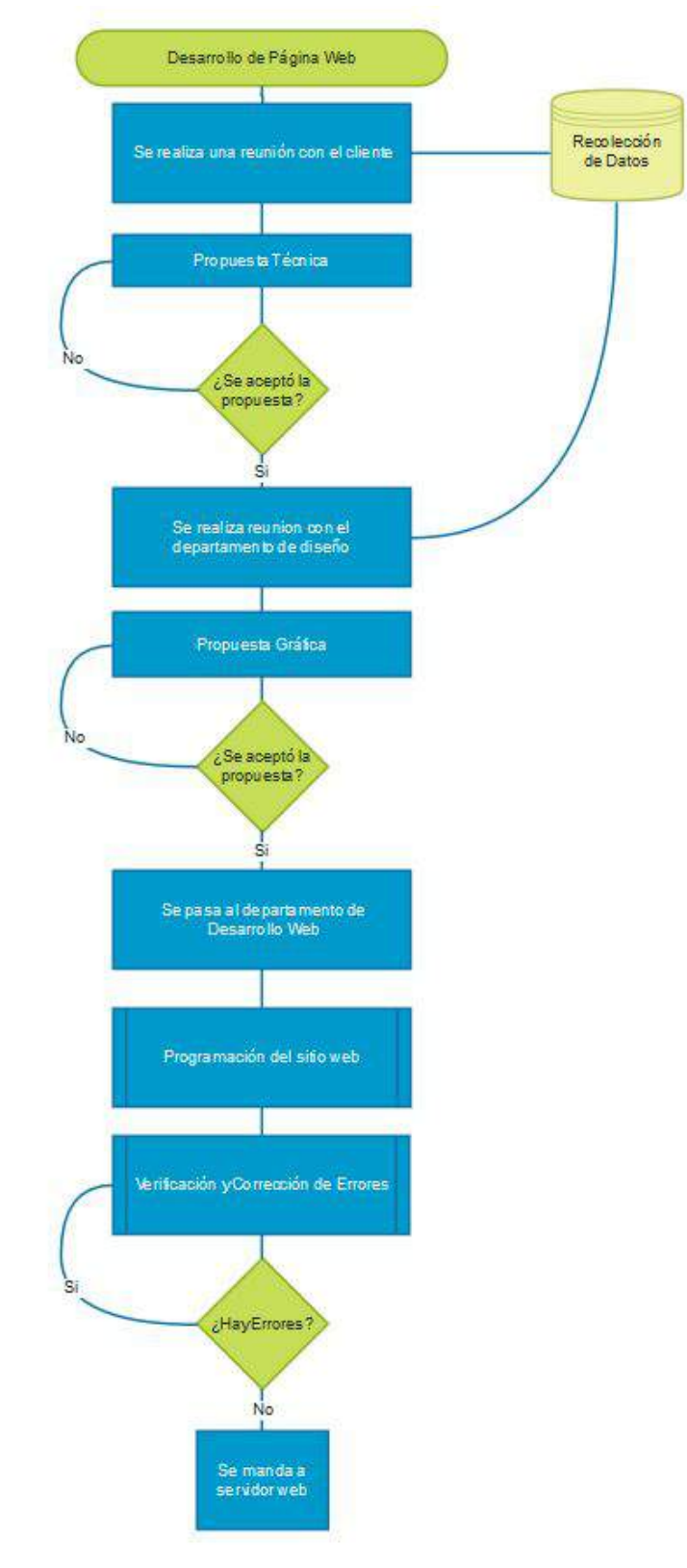

<span id="page-45-0"></span>**Anexo 1 – Diagrama de flujo del desarrollo de Hamster&Sniper**

## <span id="page-46-0"></span>**Anexo 2 – Análisis de requisitos para el portal de Hamster&Sniper. División Modular del Sistema de Administración Web de Hamster&Sniper**

La siguiente información específica cada uno de los módulos que conforman el sistema web de la página web de la agencia de publicidad de Hamster&Sniper.

Cada uno de los módulos está compuesto por tres vistas principales; Un INDEX que muestra todos los elementos que fueron creados para ese módulo, un CREATE que muestra una vista para crear el elemento del módulo, un EDIT, que muestra la vista de edición del documento.

Cada módulo debe incluir el mensaje "Bienvenido, <nombre de usuario>" y el nombre del módulo en la parte superior.

## **Módulos**

### **MENÚ PRINCIPAL DE NAVEGACIÓN**

El menú principal consiste en una barra vertical alojada en el lateral izquierdo de toda la página.

Esta barra de navegación funciona como barra de herramientas para mostrar botones que dirigen al usuario administrador a cada una de las secciones que contiene el sistema de administración web.

#### **Inicio**

El módulo de inicio consiste en una sección que muestra los elementos que se encuentran actualmente alojados en la página (Portafolios, sección de ArteHamster, Clientes, Categorías y Elementos del AdWorld).

Recuadros en la página: Portafolios, clientes, categorías, funciones

Esta sección debe mostrar un recuadro para cada módulo. En cada uno de estos recuadros se debe presentar un número grande que indique de manera visible la cantidad de elementos que contiene cada módulo y debajo del número la palabra "Elementos".

#### **Portafolio**

Esta sección contiene una vista principal que muestra todos los elementos del portafolio que se encuentran actualmente publicados en la página web.

Debe incluir un botón "Añadir Elemento" que permita ir a la vista de creación de elementos.

Se debe mostrar una tabla con los elementos ya publicados. Esta tabla contará con las siguientes columnas:

- ID: describe el ID de la imagen con números enteros.
- Imagen: muestra una vista previa de la imagen publicada.
- Nombre: contiene el nombre del cliente que hizo la publicación.
- Categoría: describe las categorías de la publicación.
- Opciones: se muestran dos botones, uno para

De igual manera presenta un botón que nos permite ir a la vista de creación de elementos.

La vista de creación contiene los campos que conforman el elemento del portafolio en sí:

- 1. Un campo de título
- 2. Un campo de contenido (cuerpo del mensaje) en forma de editor de texto HTML5
- 3. Una selección de color del caption del elemento del portafolio (9 colores) con radio buttons.
- 4. Una selección de categorías pertinentes al elemento. (Checkboxes)
- 5. Un campo de imagen que permite seleccionar una imagen destacada (la cual muestra un preview de la imagen seleccionada).
- 6. Un botón para publicar el elemento.

#### **ARTE HAMSTER**

Arte hámster es un módulo donde se suben fotografías e imágenes que han sido creación y/o edición del folklor hollywoodense por parte de la agencia de publicidad.

Este módulo se compone de:

- 1) Una vista principal que muestra los elementos de arte hámster que están actualmente publicados. La tabla presenta los datos de la siguiente manera:
	- a) ID
	- b) Título
	- c) Opciones
		- i) Información (Ver/Editar)
		- ii) Eliminar
- 2) Un botón que abre una ventana (Modal) que contiene:
	- a) Un área que permite la función de Arrastra y Soltar elementos del equipo al navegador. Además permite hacer un clic para seleccionar manualmente elementos del equipo del usuario.
	- b) Un botón de cerrar.

#### **ADWORLD**

AdWorld es una sección de Blog, que permite al usuario administrador hacer publicaciones estilo Blogger/Wordpress en la página.

La vista principal, contiene lo siguiente:

- 1) Una tabla que muestra a los elementos publicados. La tabla se compone de las siguiente columnas:
	- a) ID
	- b) Título
	- c) Fecha de creación
	- d) Fecha de edición
- e) Opciones
	- i) Información (Ver/Editar)
	- ii) Eliminar
- 2) Un botón que redirige a la vista de creación de nuevo elemento, esa vista contiene:
	- a) Campo de título
	- b) Campo de editor de contenido (Editor de Texto HTML5)
	- c) Campo de extracto
	- d) Imagen destacada
	- e) Botón de publicar

## **CATEGORÍAS**

Esta sección permite al usuario administrador agregar, editar y/o eliminar categorías de publicaciones/trabajos en el sitio.

La vista principal contiene la tabla que muestra las categorías publicadas en el sitio, y una sección que contiene un formulario para añadir una nueva categoría.

Descripción:

- 1) Vista principal que contiene una tabla con los siguientes elementos:
	- a) ID
	- b) Nombre
	- c) Opciones
		- i) Editar (Botón que activa la edición del nombre de la categoría
		- ii) Eliminar
- 2) Vista de añadir categoría
	- a) Campo de texto para el nombre de la categoría
	- b) Botón de guardar categoría (que guarda la categoría en la base de datos).

## **CLIENTES**

La sección de clientes tiene como funcionalidad principal el almacenar información de los clientes con los que se trabaja en la empresa.

La vista principal contiene los siguientes elementos:

- 1) Una vista de tabla que muestra a los clientes publicados y almacenados en el sitio con los siguientes campos:
	- a) ID
	- b) Cliente
	- c) Estado
	- d) Opciones
		- i) Información (Ver/Editar)
		- ii) Este elemento despliega una ventana para editar los campos mencionados en el formulario de información del cliente.
		- iii) Eliminar
- 2) Un formulario para agregar un nuevo cliente que contiene los siguientes elementos:
	- a) Nombre del cliente
	- b) URL de la página del cliente
	- c) Estado del cliente, si trabaja o no trabaja con la empresa (activo/inactivo)
	- d) Descripción del cliente
	- e) Botón de "Publicar" para guardar el elemento

#### **FUNCIONES**

Este módulo tiene como objetivo añadir funciones que realiza la empresa para los clientes.

La vista principal contiene lo siguiente:

- 1) Una tabla que muestra las funciones que están actualmente registradas en la empresa. Esta tabla contiene:
	- a) ID
	- b) Nombre de la función
	- c) Descripción de la función
	- d) Opciones
		- i) Información (Ver/Editar)
		- ii) Eliminar
- 2) Un botón que permite añadir un nuevo elemento, el cual despliega una ventana (Modal) con un formulario para añadir una nueva función al sitio. Este formulario contiene:
	- a) Nombre de la función
	- b) Descripción
	- c) Botón para crear y publicar los cambios

#### **AJUSTES**

La sección de ajustes contiene elementos básicos de configuración del sitio.

La vista principal contiene:

- 1) Tres campos principales de configuración del sitio:
	- a) Título del sitio
	- b) Misión de la empresa
	- c) Visión de la empresa
	- d) Filosofía de la empresa
	- e) Valores de la empresa
	- f) Botón para guardar y/o actualizar los cambios hechos a los ajustes.

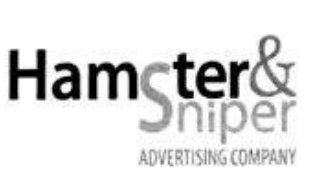

18 de Mayo de 2018 Hermosillo, Sonora

Por medio de la presente tengo el agrado de saludar a todas las personas que forman parte de la Agencia de Publicidad Hamster & Sniper Advertising Company, a cargo del Lic. Carlos Fernando Castelo Vera.

En esta oportunidad me comunico con el área de Dirección General para agradecer por la oportunidad de realizar prácticas profesionales en esta empresa. Trabajar en el área de Desarrollo Web, participándo en múltiples proyectos para diferentes clientes, ha sido una experiencia enriquecedora para mi durante el tiempo que realicé la función de Desarrollador Web pude conocer detalles importantes concernientes a mi carrera y a la atención con diferentes tipos de clientes, los cuales, estoy seguro me ayudaron a ser un mejor profesional.

Gracias a esta oportunidad logré completar una de las etapas más importantes de mi formación académica.

Espero continúen los éxitos y sigan creciendo en capacidad y talento como hasta el momento, abriendo las puertas en la formación de futuros profesionales que se encuentren en la última etapa de formación profesional universitaria, que como yo, nos sentimos orgullosos y agradecidos por haber formado parte de esta gran empresa.

Atentamente

Ramón Herman Acedo Moreno

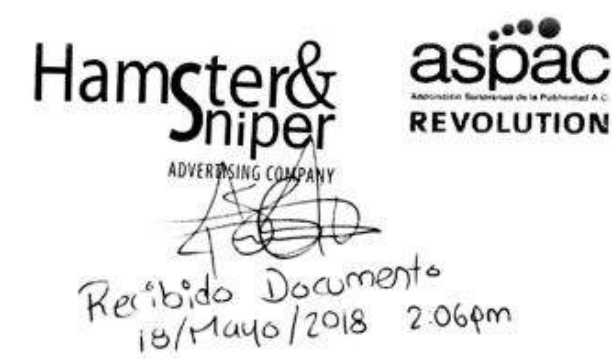

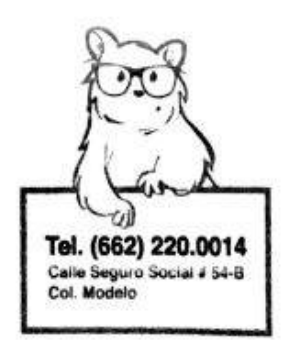

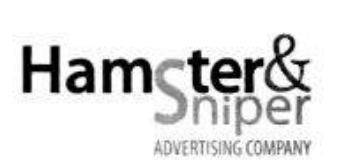

18 de Mayo de 2018 Hermosillo, Sonora

#### **CONSTANCIA DE PRÁCTICAS PROFESIONALES**

Hamster & Sniper Advertising Company, a cargo del Lic. Carlos Fernando Castelo Vera en su calidad de Representante Legal, así como Director General de la agencia de publicidad, otorga la presente constancia por concepto de culminación del período de prácticas profesionales en el departamento de Desarrollo Web a: Ramón Herman Acedo Moreno

Estudiante de la división de Ingeniería Industrial de la Universidad de Sonora, con DNI 45685303, quien ha realizado satisfactoriamente sus prácticas profesionales tendientes para la obtención del título de Ingeniero en Sistemas de Información, bajo mi supervisión, cumpliendo con horarios de 8:00a.m. a 4:00p.m completando un total de 480 horas.

Ramón Herman Acedo Moreno realizó sus prácticas a completa satisfacción. demostrando eficiencia, capacidad, puntualidad, responsabilidad y profesionalismo, durante el período en el desempeño de sus prácticas profesionales en esta institución, contribuyendo así en el proceso de su formación académica; es por eso que se extiende la presente constancia para que el interesado los utilice en la manera que Ramón Herman Acedo Moreno considere conveniente para efectos que su casa de estudios Universidad de Sonora considere convenientes.

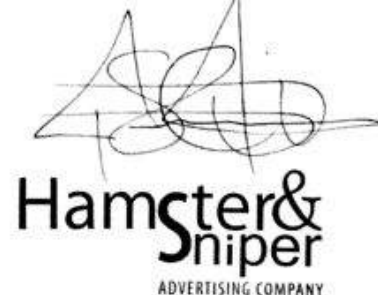

Atentamente.

Carlos Fernando Castelo Vera Director General de Hamster & Sniper Advertising Company

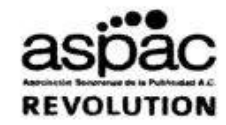

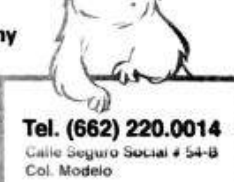

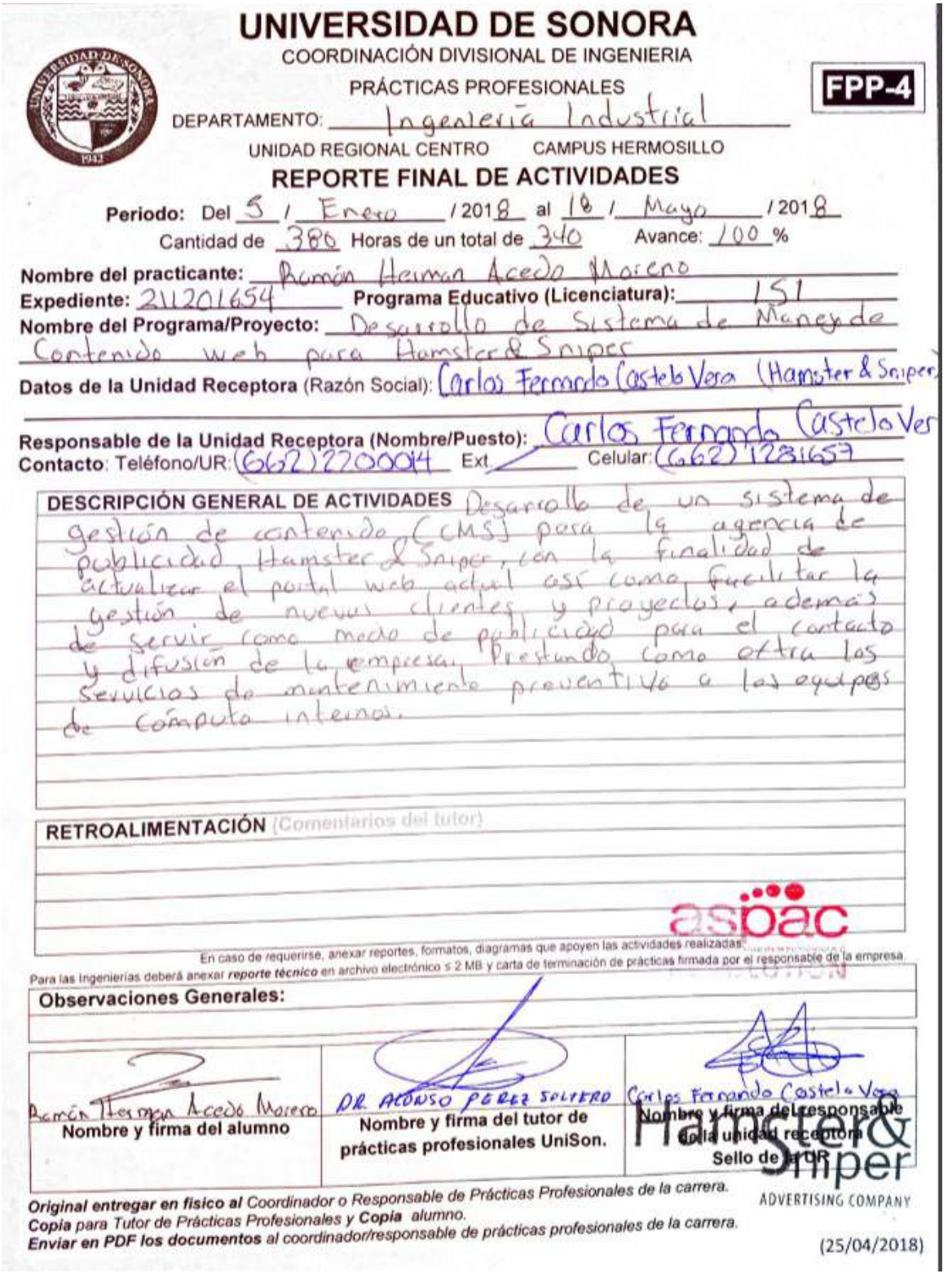